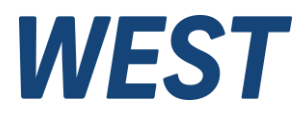

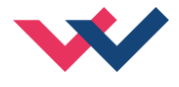

# **Technische Dokumentation**

**MDR-133-U MDR-133-P**

Druckregelmodul

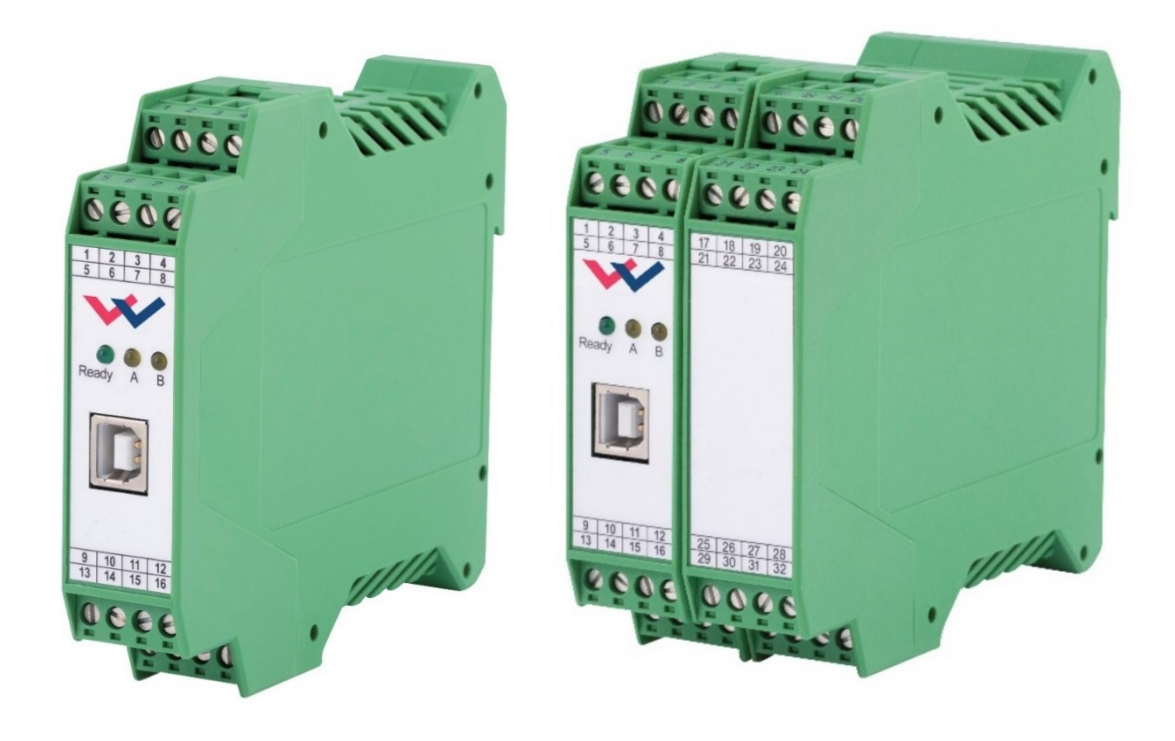

Electronics Hydraulicsmeets<br>meetsHydraulics<br>Electronics

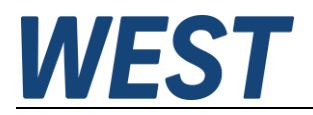

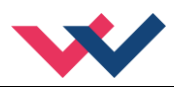

#### **INHALT**

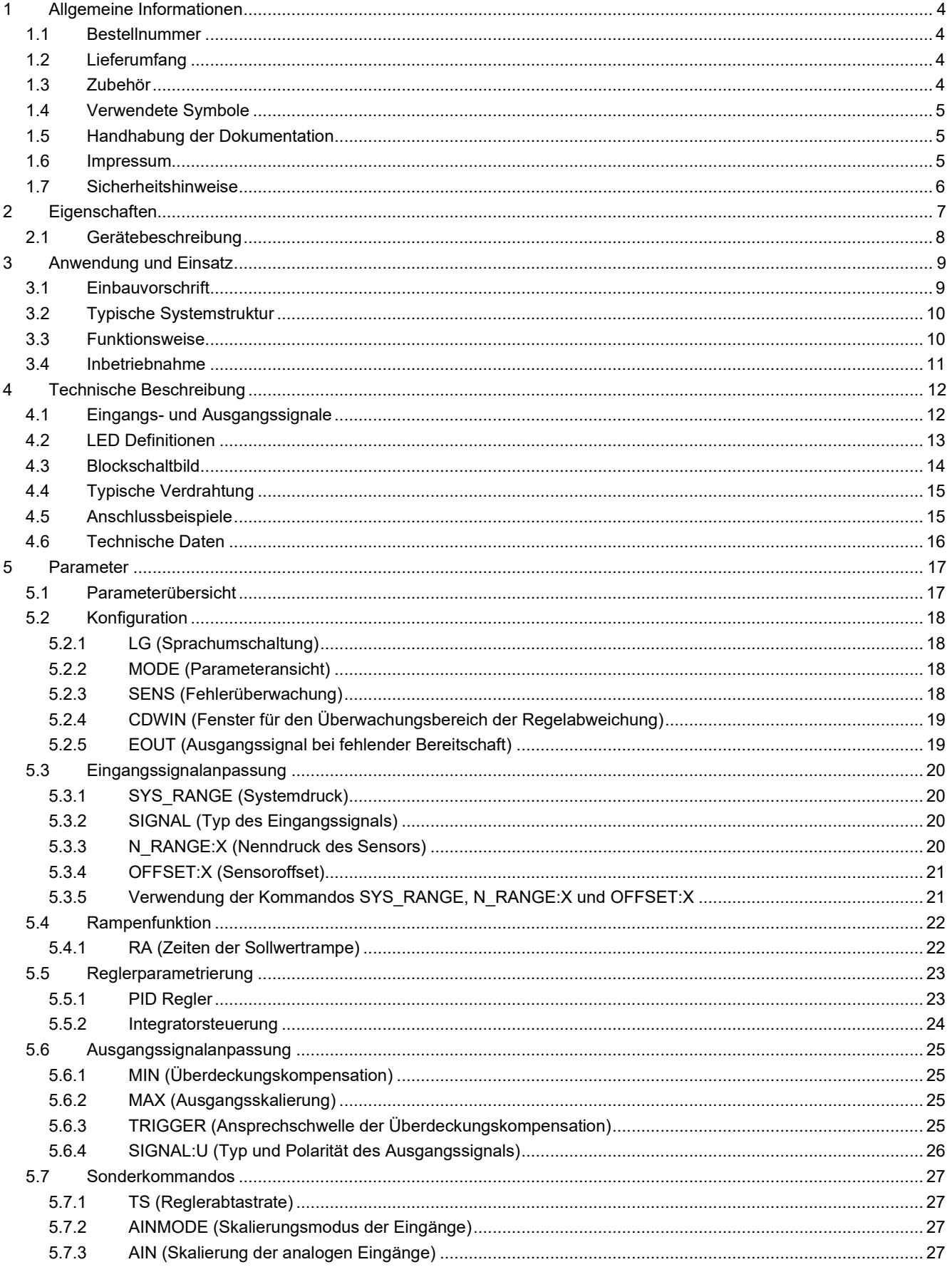

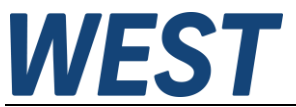

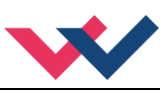

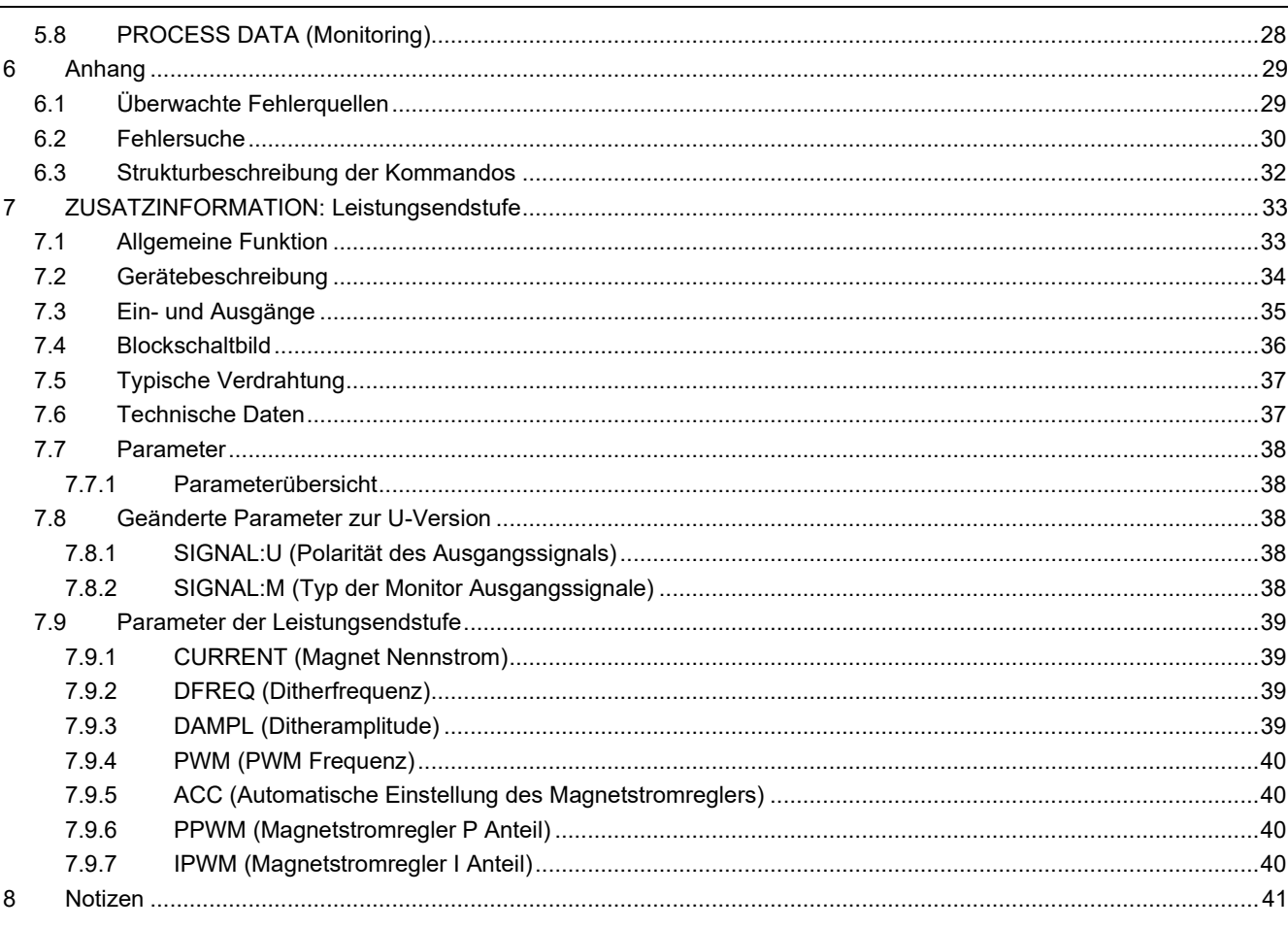

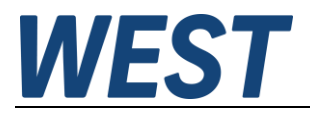

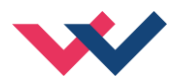

### <span id="page-3-0"></span>1 Allgemeine Informationen

#### <span id="page-3-1"></span>*1.1 Bestellnummer*

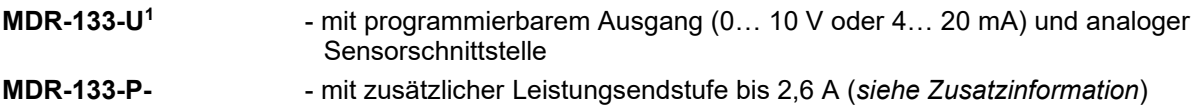

#### **Erweiterte, alternative Versionen**

**MDR-137-P** - mit integrierter Leistungsendstufe bis 2,6 A und analoger Sensorschnittstelle

### <span id="page-3-2"></span>*1.2 Lieferumfang*

Zum Lieferumfang gehört das Modul inkl. der zum Gehäuse gehörenden Klemmblöcke. Profibusstecker, Schnittstellenkabel und weitere ggf. benötigte Teile sind separat zu bestellen. Diese Dokumentation steht als PDF Datei auch im Internet unter www.w-e-st.de zur Verfügung.

#### <span id="page-3-3"></span>*1.3 Zubehör*

**WPC-300** - Bedienprogramm (auf unserer Homepage unter Produkte/Software)

Als Programmierkabel kann jedes Standard-Kabel mit USB-A und USB-B Stecker verwendet werden.

<span id="page-3-4"></span><sup>1</sup> Gegenüber älteren Versionen, bei denen bei der Bestellung: **A** für Spannung und **I** für Strom angegeben werden musste, ist in der Variante **U** der Ausgang programmierbar (**U** steht für universell).

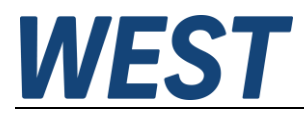

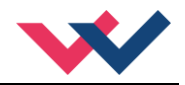

## <span id="page-4-1"></span>*1.4 Verwendete Symbole*

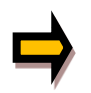

Allgemeiner Hinweis

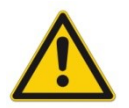

Sicherheitsrelevanter Hinweis

## <span id="page-4-2"></span>*1.5 Handhabung der Dokumentation*

Diese Dokumentation ist derart strukturiert, dass bis zum Kapitel 6 die Standardbaugruppe beschrieben wird. Erweiterungen, die die Leistungsendstufe oder die SSI Schnittstelle betreffen, werden in den Kapiteln: "ZUSATZINFORMATION …" beschrieben.

#### <span id="page-4-3"></span>*1.6 Impressum*

W.E.St. Elektronik GmbH

Gewerbering 31 41372 Niederkrüchten

Tel.: +49 (0)2163 577355-0 Fax.: +49 (0)2163 577355 -11

Homepage: [www.w-e-st.de](http://www.w-e-st.de/) EMAIL: [contact@w-e-st.de](mailto:contact@w-e-st.de)

<span id="page-4-0"></span>Datum: 03.01.2025

Die hier beschriebenen Daten und Eigenschaften dienen nur der Produktbeschreibung. Der Anwender ist angehalten, diese Daten zu beurteilen und auf die Eignung für den Einsatzfall zu prüfen. Eine allgemeine Eignung kann aus diesem Dokument nicht abgeleitet werden. Technische Änderungen durch Weiterentwicklung des in dieser Anleitung beschriebenen Produktes behalten wir uns vor. Die technischen Angaben und Abmessungen sind unverbindlich. Es können daraus keinerlei Ansprüche abgeleitet werden.

Dieses Dokument ist urheberrechtlich geschützt.

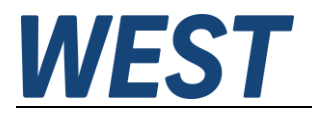

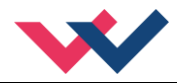

## <span id="page-5-0"></span>*1.7 Sicherheitshinweise*

Bitte lesen Sie diese Dokumentation und Sicherheitshinweise sorgfältig. Dieses Dokument hilft Ihnen, den Einsatzbereich des Produktes zu definieren und die Inbetriebnahme durchzuführen. Zusätzliche Unterlagen (WPC-300 für die Inbetriebnahme Software) und Kenntnisse über die Anwendung sollten berücksichtigt werden bzw. vorhanden sein.

Allgemeine Regeln und Gesetze (je nach Land: z. B. Unfallverhütung und Umweltschutz) sind zu berücksichtigen.

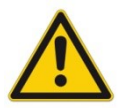

Diese Module sind für hydraulische Anwendungen im offenen oder geschlossenen Regelkreis konzipiert. Durch Gerätefehler (im Modul oder an den hydraulischen Komponenten), Anwendungsfehler und elektrische Störungen kann es zu unkontrollierten Bewegungen kommen. Arbeiten am Antrieb bzw. an der Elektronik dürfen nur im ausgeschalteten und drucklosen Zustand durchgeführt werden.

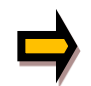

Dieses Handbuch beschreibt ausschließlich die Funktionen und die elektrischen Anschlüsse dieser elektronischen Baugruppe. Zur Inbetriebnahme sind alle technischen Dokumente, die das System betreffen, zu berücksichtigen.

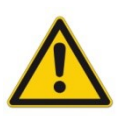

Anschluss und Inbetriebnahme dürfen nur durch ausgebildete Fachkräfte erfolgen. Die Betriebsanleitung ist sorgfältig durchzulesen. Die Einbauvorschrift und die Hinweise zur Inbetriebnahme sind zu beachten. Bei Nichtbeachtung der Anleitung, bei fehlerhafter Montage und/oder unsachgemäßer Handhabung erlöschen die Garantie- und Haftungsansprüche.

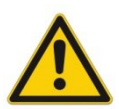

#### **ACHTUNG!**

Alle elektronischen Module werden in hoher Qualität gefertigt. Es kann jedoch nicht ausgeschlossen werden, dass es durch den Ausfall von Bauteilen zu Fehlfunktionen kommen kann. Das Gleiche gilt, trotz umfangreicher Tests, auch für die Software. Werden diese Geräte in sicherheitsrelevanten Anwendungen eingesetzt, so ist durch geeignete Maßnahmen außerhalb des Gerätes für die notwendige Sicherheit zu sorgen. Das Gleiche gilt für Störungen, die die Sicherheit beeinträchtigen. Für eventuell entstehende Schäden kann nicht gehaftet werden.

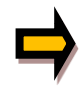

#### Weitere Hinweise

- Der Betrieb des Moduls ist nur bei Einhaltung der nationalen EMV Vorschriften erlaubt. Die Einhaltung der Vorschriften liegt in der Verantwortung des Anwenders.
- Das Gerät ist nur für den Einsatz im gewerblichen Bereich vorgesehen.
- Bei Nichtgebrauch ist das Modul vor Witterungseinflüssen, Verschmutzungen und mechanischen Beschädigungen zu schützen.
- Das Modul darf nicht in explosionsgefährdeter Umgebung eingesetzt werden.
- Die Lüftungsschlitze dürfen für eine ausreichende Kühlung nicht verdeckt werden.
- Die Entsorgung hat nach den nationalen gesetzlichen Bestimmungen zu erfolgen.

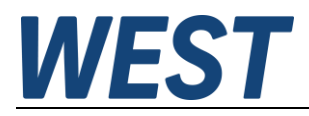

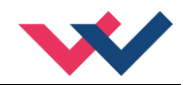

## <span id="page-6-0"></span>2 Eigenschaften

Diese Baugruppe dient zur Regelung von Drücken und Kräften in hydraulischen Anlagen. Die Reglerstruktur ist für Druckregelkreise mit typischen Druckventilen optimiert und ist aus Anwendersicht einfach und problemlos zu handhaben.

Bei diesem Regelkonzept handelt es sich um eine Bypassregelung. Das Sollwertsignal wird direkt zum Regelausgang (Druckventil) geführt und der Regler hat somit nur die Linearitätsfehler auszugleichen. In vielen Fällen kann die Optimierung ohne weitere Messmittel (nur ein Druckmanometer wird benötigt) vorgenommen werden.

Das Ausgangssignal steht als 0… 10 V oder 4...20mA Signal zum direkten Anschluss von Ventilen mit integrierter Elektronik zur Verfügung. Es können auch externe Verstärker sowie Steckerverstärker verwendet werden.

Alternativ ist das Modul (P-Version) mit integrierter Leistungsendstufe (siehe Zusatzinfo: LEISTUNGS-ENDSTUFE) verfügbar. Der Vorteil der integrierten Leistungsendstufe liegt in dem integrierten Regelverhalten ohne zusätzliche Totzeiten. Hierdurch wird eine höhere Dynamik bzw. höhere Stabilität erreicht.

Die Parametrierung (USB Schnittstelle) wird durch unser WPC-300 Programm unterstützt. Diverse Funktionen unterstützen die Inbetriebnahme und Fehlersuche.

Typische Anwendungen: Druckregelung mit Druckbegrenzungsventilen bzw. Druckminderventilen.

# **Merkmale**

- **Analoge Drucksollwerte und Druckistwerte**
- **Spezielles Druckregelkonzept für Druckbegrenzungs- und Druckminderventile**
- **Optimierter Regler für Druckregelkreise**
- **Sehr einfache Regleroptimierung**
- **Rampen für Druckauf- und Druckabbau**
- **Einfache und anwendungsorientierte Parametrierung**
- **Standard USB Schnittstelle**
- **Fehler Diagnostik und erweiterte Funktionsüberprüfung**
- **Vereinfachte Parametrierung ab WPC-300 Softwarestand 3**
- **Optional mit integrierter Leistungsendstufe (P-Version)**

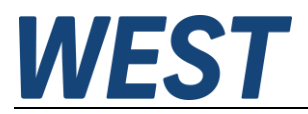

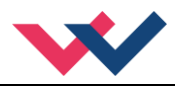

## <span id="page-7-0"></span>*2.1 Gerätebeschreibung*

Standardmodul, Modul inkl. Leistungsendstufe siehe Punkt [7.2.](#page-33-0)

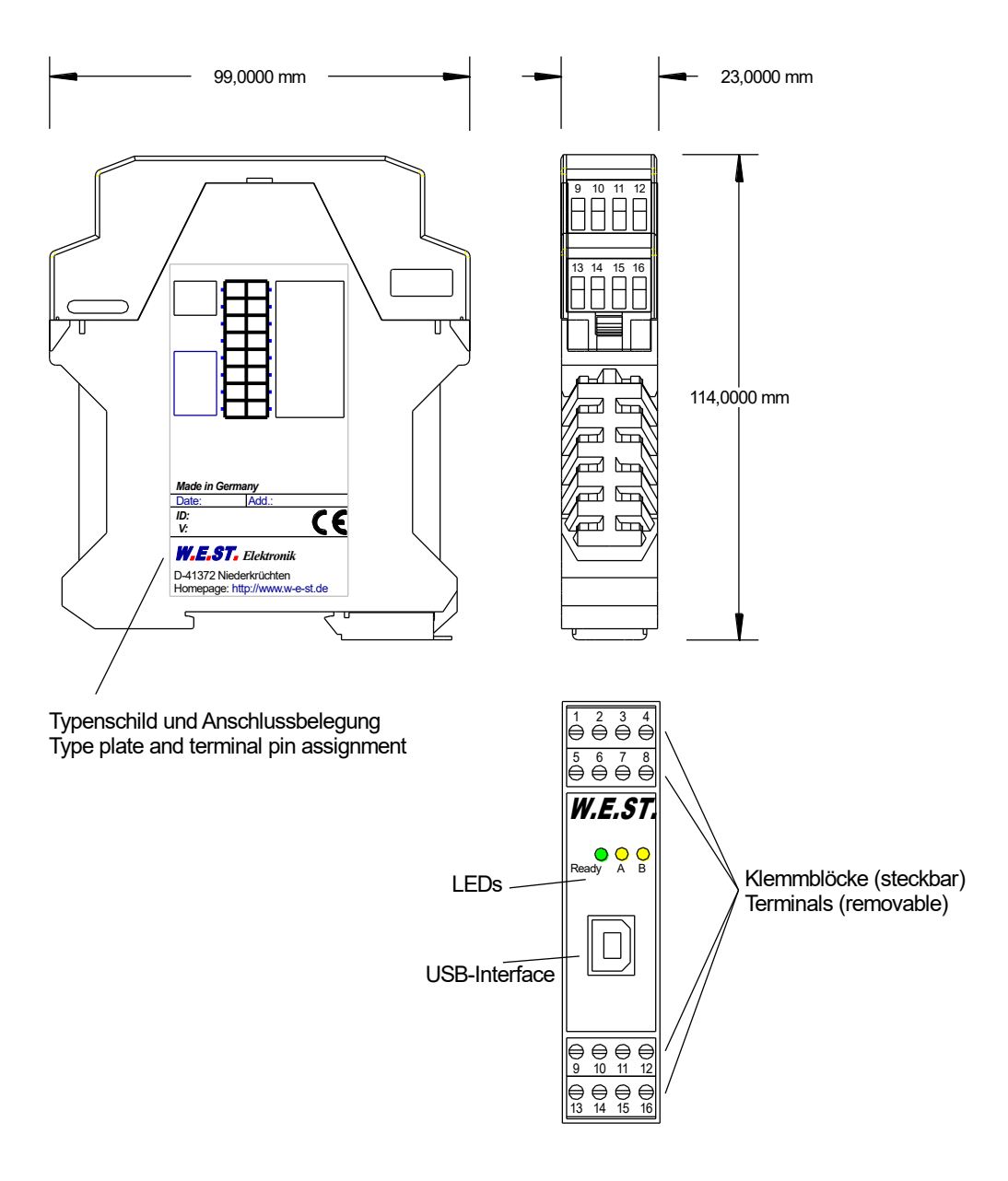

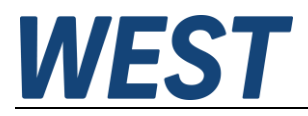

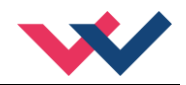

### <span id="page-8-0"></span>3 Anwendung und Einsatz

### <span id="page-8-1"></span>*3.1 Einbauvorschrift*

- Dieses Modul ist für den Einbau in einem geschirmten EMV-Gehäuse (Schaltschrank) vorgesehen. Alle nach außen führenden Leitungen sind abzuschirmen, wobei eine lückenlose Schirmung vorausgesetzt wird. Beim Einsatz unserer Steuer- und Regelmodule wird vorausgesetzt, dass keine starken elektromagnetischen Störquellen in der Nähe des Moduls installiert werden.
- **Typischer Einbauplatz:** 24 V Steuersignalbereich (nähe SPS) Durch die Anordnung der Geräte im Schaltschrank ist eine Trennung zwischen dem Leistungsteil und dem Signalteil sicherzustellen. Die Erfahrung zeigt, dass der Einbauraum nahe der SPS (24 V-Bereich) am besten geeignet ist. Alle digitalen und analogen Ein-und Ausgänge sind im Gerät mit Filter und Überspannungsschutz versehen.
- Das Modul ist entsprechend den Unterlagen und unter EMV-Gesichtspunkten zu montieren und zu verdrahten. Werden andere Verbraucher am selben Netzteil betrieben, so ist eine sternförmige Masseführung zu empfehlen. Folgende Punkte sind bei der Verdrahtung zu beachten:
	- Die Signalleitungen sind getrennt von leistungsführenden Leitungen zu verlegen.
	- Analoge Signalleitungen **müssen** abgeschirmt werden.
	- Alle anderen Leitungen sind im Fall starker Störquellen (Frequenzumrichter, Leistungsschütze) und Kabellängen > 3 m abzuschirmen. Bei hochfrequenter Einstrahlung können auch preiswerte Klappferrite verwendet werden.
	- Die Abschirmung ist mit PE (PE Klemme) möglichst nahe dem Modul zu verbinden. Die lokalen Anforderungen an die Abschirmung sind in jedem Fall zu berücksichtigen. Die Abschirmung ist an beiden Seiten mit PE zu verbinden. Bei Potentialunterschieden ist ein Potentialausgleich vorzusehen.
	- Bei größeren Leitungslängen (> 10 m) sind die jeweiligen Querschnitte und Abschirmungsmaßnahmen durch Fachpersonal zu bewerten (z. B. auf mögliche Störungen und Störquellen sowie bezüglich des Spannungsabfalls). Bei Leitungslängen über 40 m ist besondere Vorsicht geboten und ggf. Rücksprache mit dem Hersteller zu halten.
- Eine niederohmige Verbindung zwischen PE und der Tragschiene ist vorzusehen. Transiente Störspannungen werden von dem Modul direkt zur Tragschiene und somit zur lokalen Erdung geleitet.
- Die Spannungsversorgung sollte als geregeltes Netzteil (typisch: PELV System nach IEC364-4-4, sichere Kleinspannung) ausgeführt werden. Der niedrige Innenwiderstand geregelter Netzteile ermöglicht eine bessere Störspannungsableitung, wodurch sich die Signalqualität, insbesondere von hochauflösenden Sensoren, verbessert. Geschaltete Induktivitäten (Relais und Ventilspulen) an der gleichen Spannungsversorgung sind immer mit einem entsprechenden Überspannungsschutz direkt an der Spule zu beschalten.

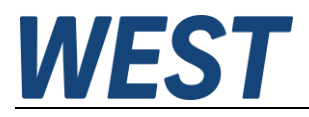

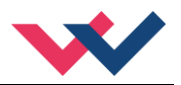

## <span id="page-9-0"></span>*3.2 Typische Systemstruktur*

Dieses minimale System besteht aus folgenden Komponenten:

- (\*1) Druckbegrenzungsventil (alternativ druckgeregelte Pumpe)
- (\*2) Zylinder / Aktuator
- (\*3) MDR-133 Druckregelmodul
- (\*4) Schnittstelle zur SPS
- (\*5) Druck- oder Kraftsensor

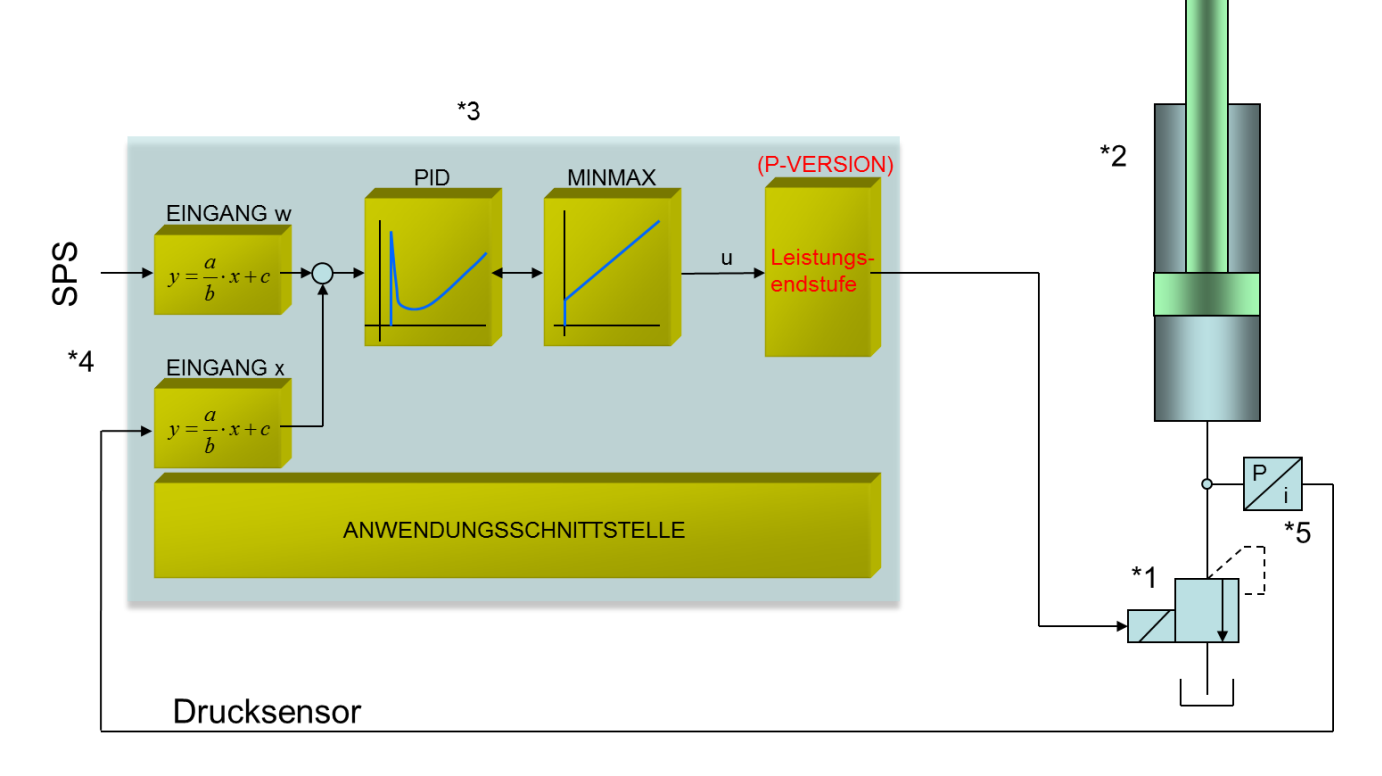

## <span id="page-9-1"></span>*3.3 Funktionsweise*

Mit diesem Gerät lässt sich in den verschiedensten Anwendungen der Druck regeln. Das Ausgangssignal steuert dabei beliebige Druckventile mit integrierter Elektronik, externen Verstärkern und Steckerverstärkern an.

Optional kann das Gerät auch mit Endstufe (P Version) den Ventilmagneten direkt ansteuern. Die Vorteile sind eine einfachere Handhabung und geringere Kosten und Ersatzteilhaltung.

In Folge der hohen Stabilität dieses Druckreglers ist der Einsatz besonders dort zu empfehlen, wo mit gesteuerten Anwendungen eine nicht ausreichende Reproduzierbarkeit gegeben ist. Druckregelungen an Konstantpumpen oder fernverstellbaren Regelpumpen sowie Kraft-/Drehmomentregelungen an Zylindern und Motoren sind die typischen Einsatzfälle.

Über ein Freigabesignal (**Enable**) wird der Ausgang des Reglers aktiviert und kann nun mit dem Sollwert gesteuert betrieben werden. Die Betriebsbereitschaft wird mit einem **Ready-**Signal zurück gemeldet. Mit dem **Start**-Signal wird der Regler aktiviert und der aktuelle Istwert eingelesen. Das Ausgangssignal wird nun anhand der Regelabweichung und Reglerparametrierung generiert. Die Rampenfunktion für den Sollwerteingang kann mittels Schalteinganges (**Ramp**) ein- und ausgeschaltet werden. Das Ausgangssignal ist wählbar (**SIGNAL:U**).

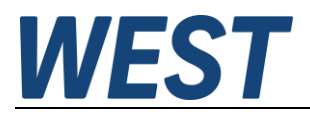

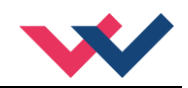

## <span id="page-10-0"></span>*3.4 Inbetriebnahme*

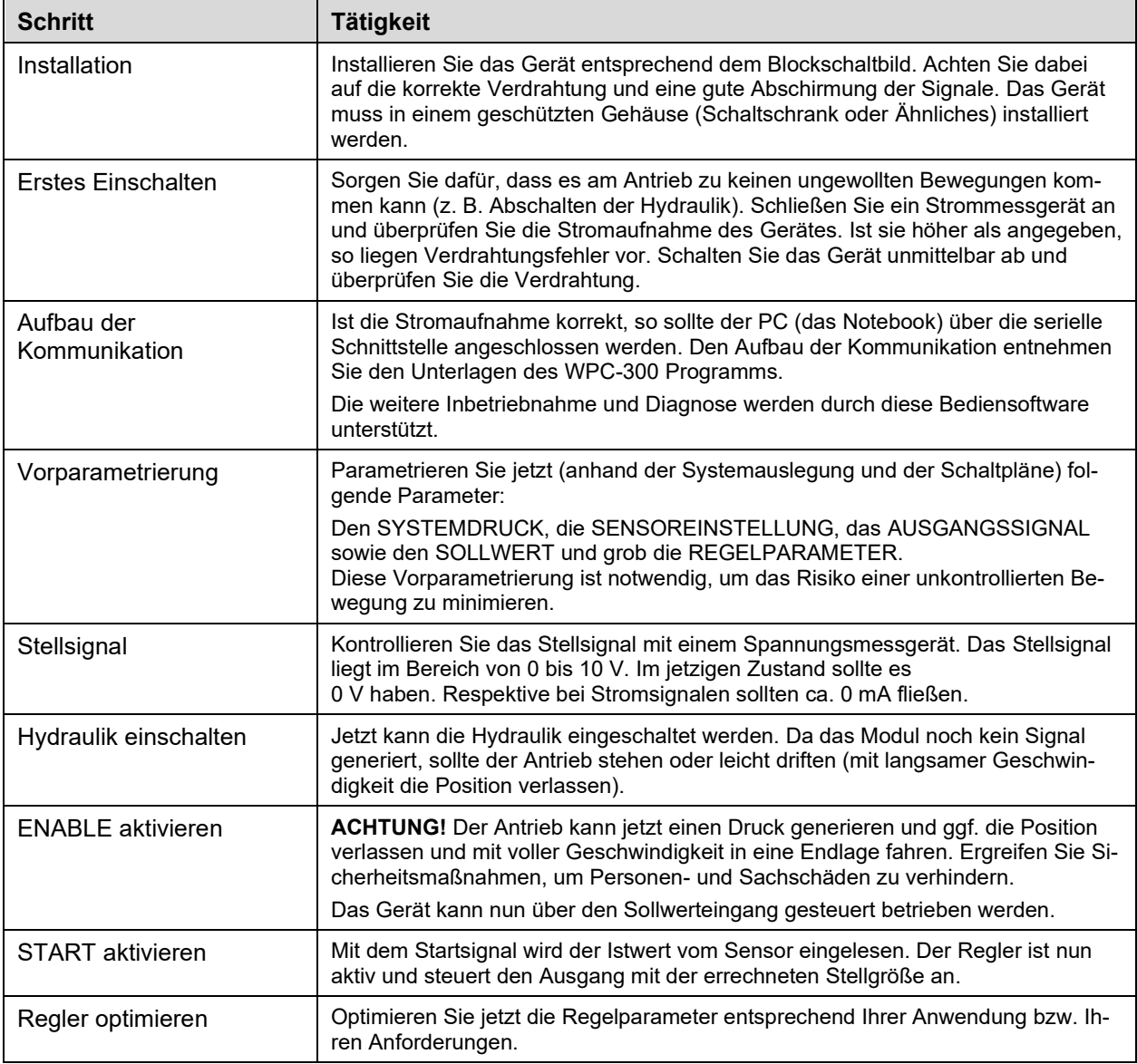

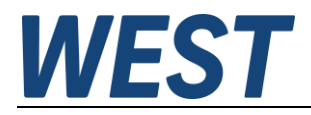

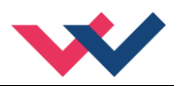

## <span id="page-11-0"></span>4 Technische Beschreibung

# <span id="page-11-1"></span>*4.1 Eingangs- und Ausgangssignale*

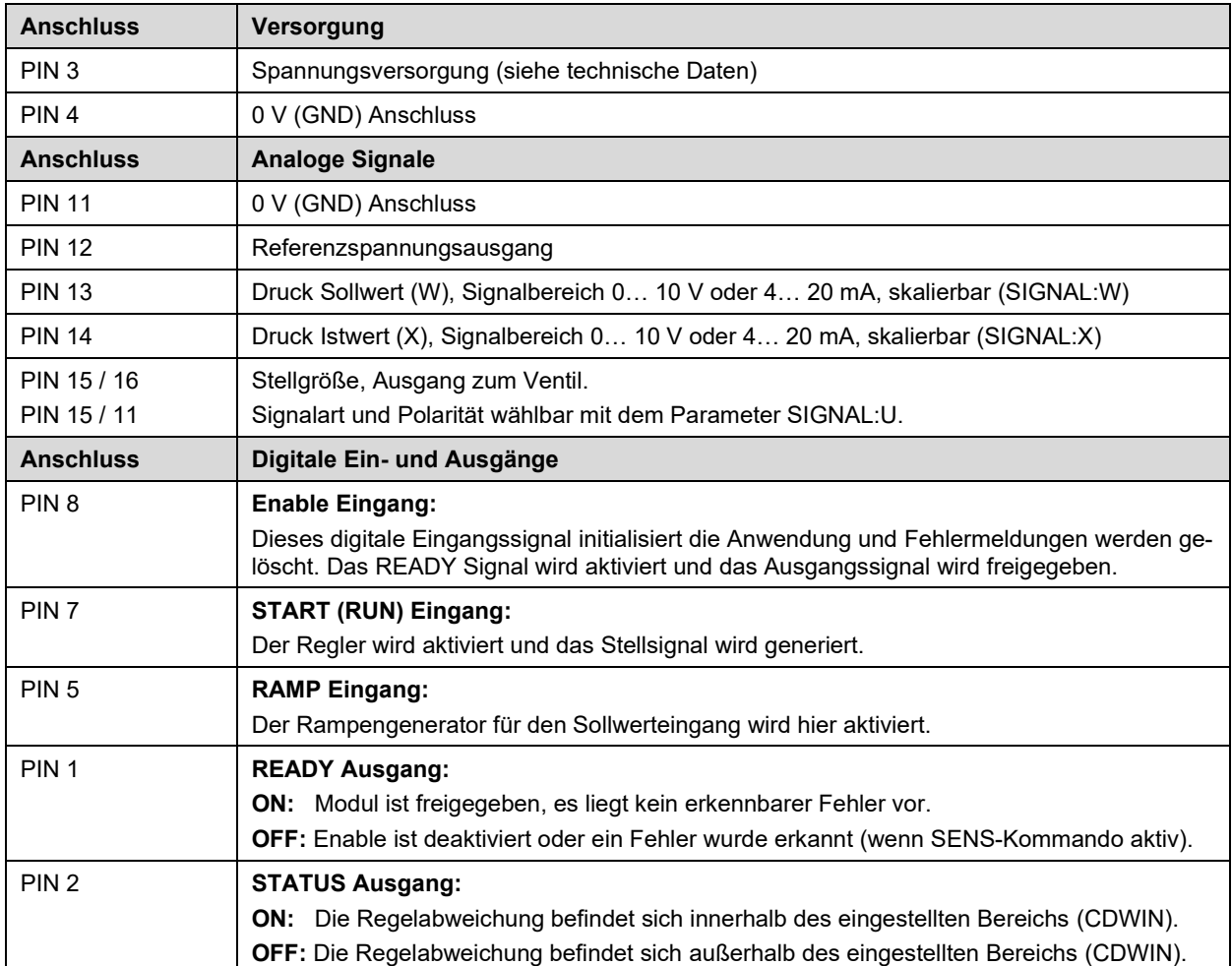

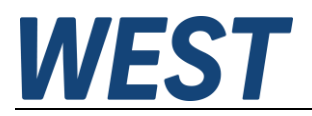

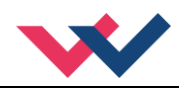

## <span id="page-12-0"></span>*4.2 LED Definitionen*

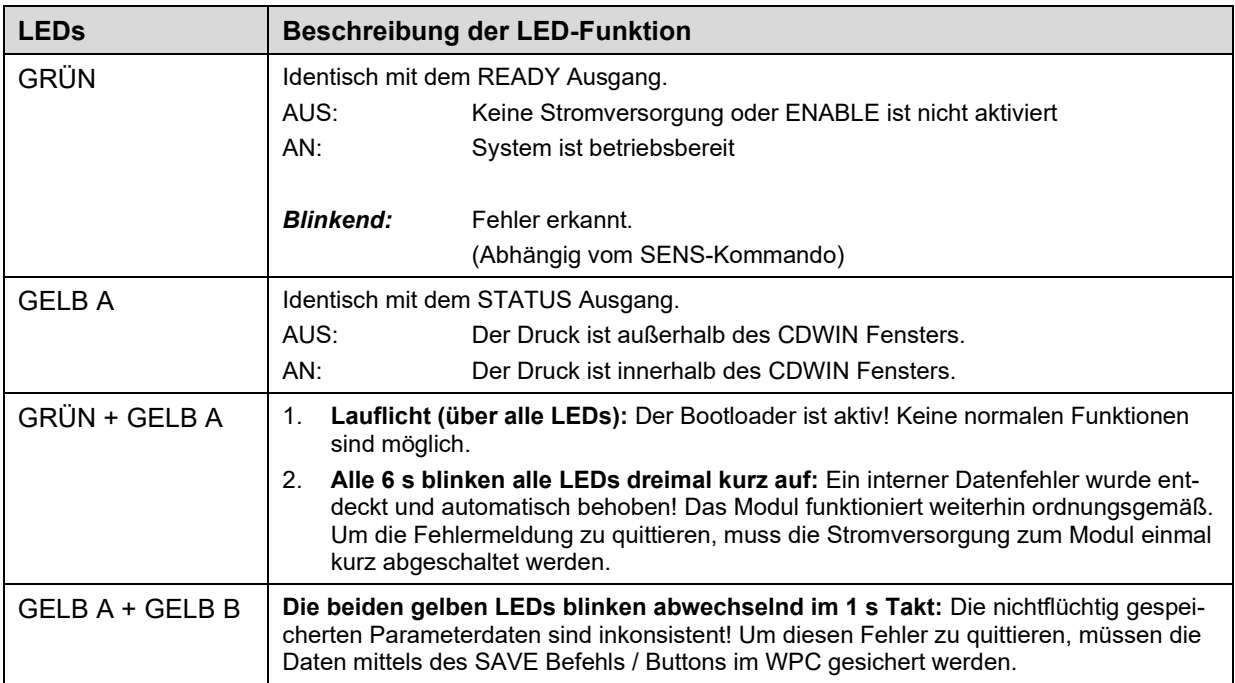

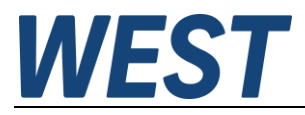

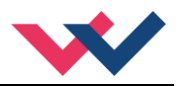

## <span id="page-13-0"></span>*4.3 Blockschaltbild*

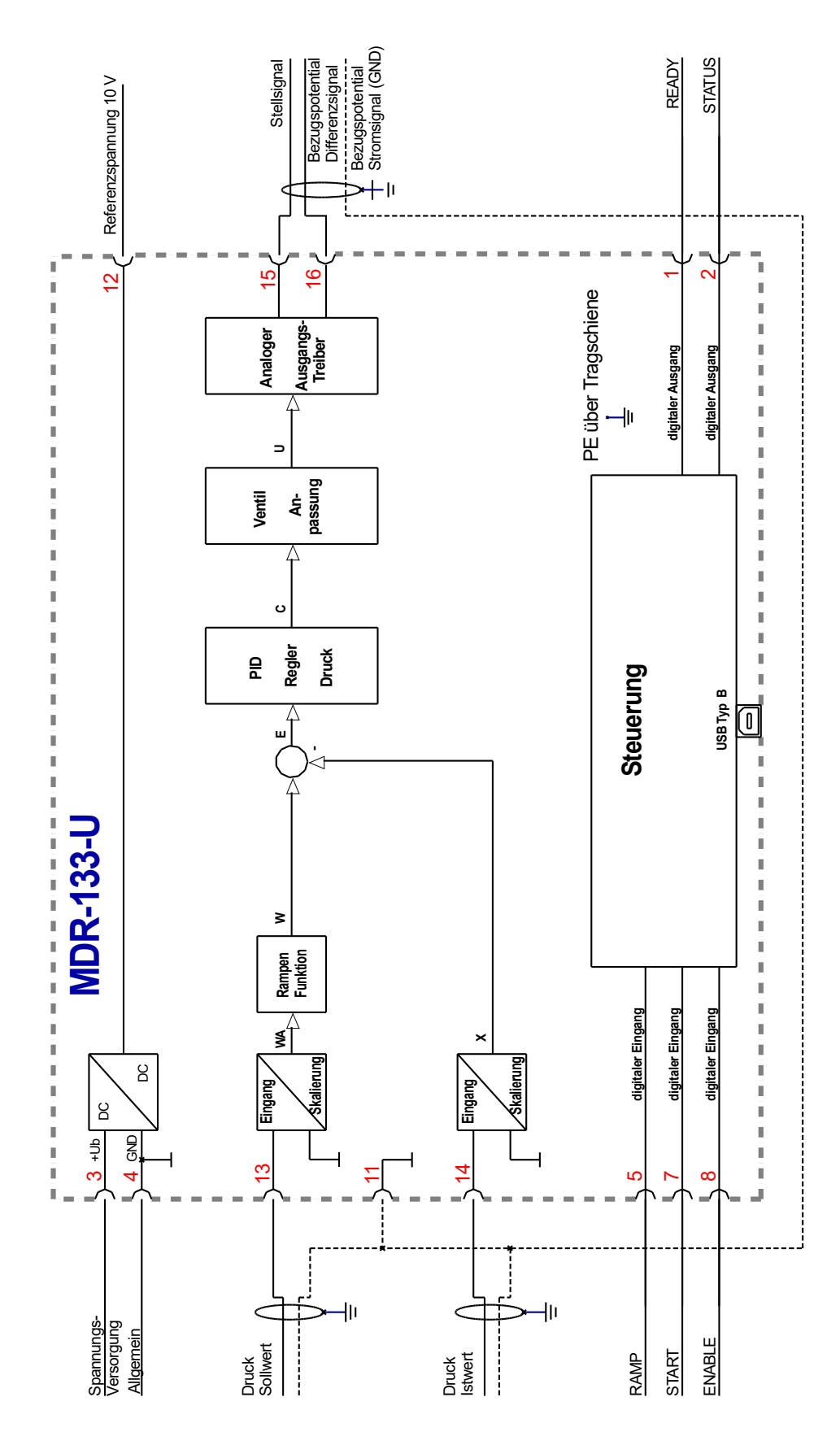

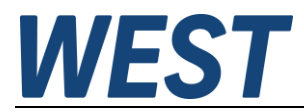

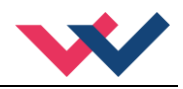

## <span id="page-14-0"></span>*4.4 Typische Verdrahtung*

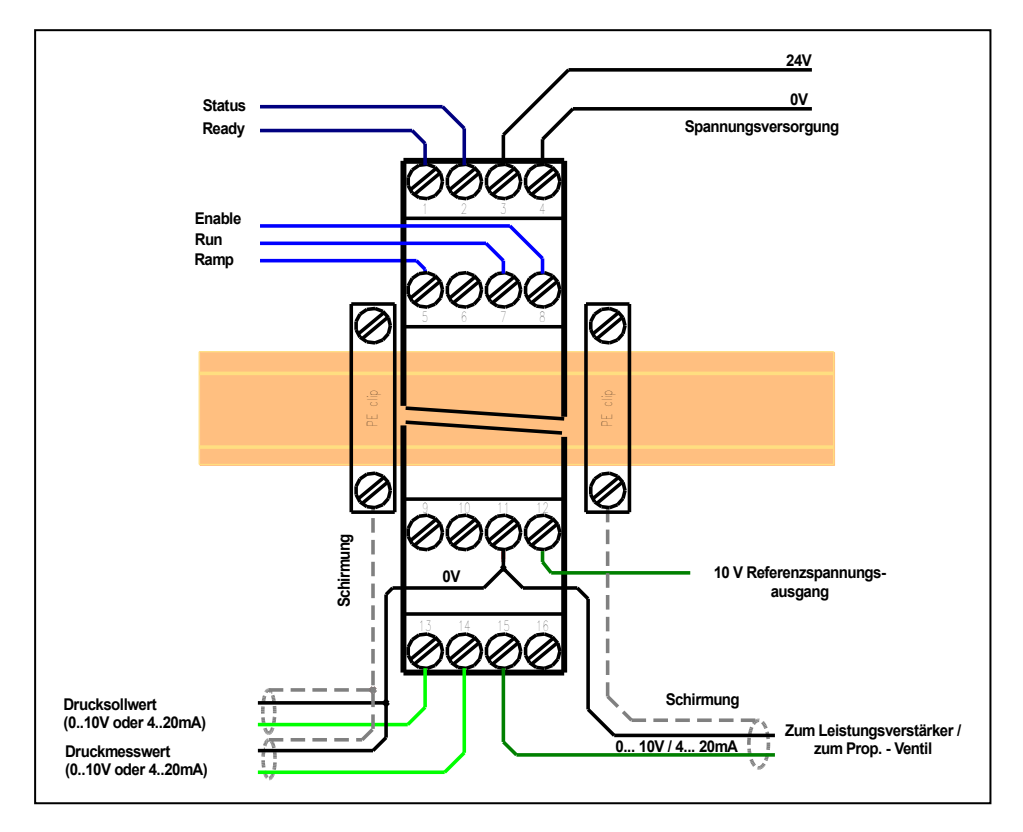

## <span id="page-14-1"></span>*4.5 Anschlussbeispiele*

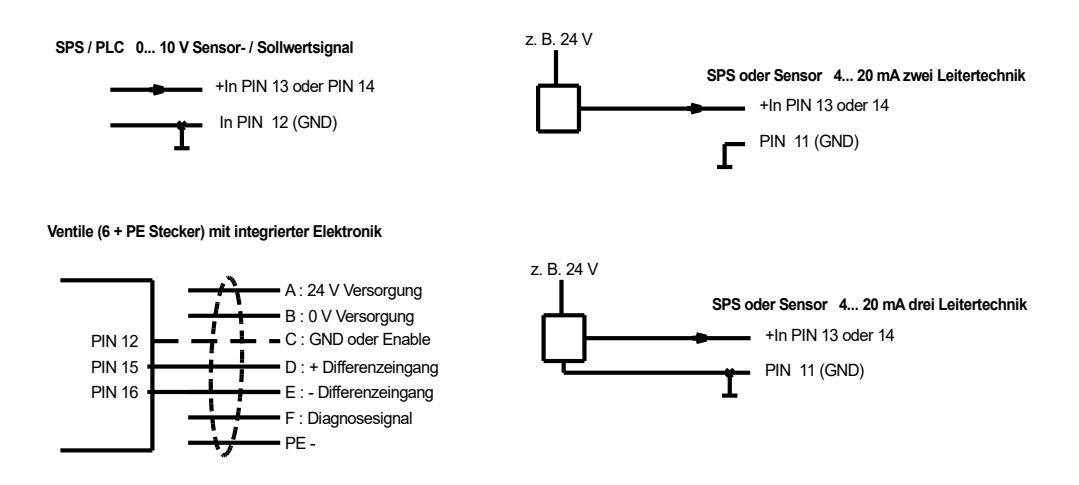

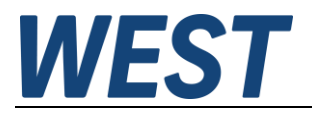

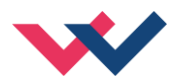

## <span id="page-15-0"></span>*4.6 Technische Daten*

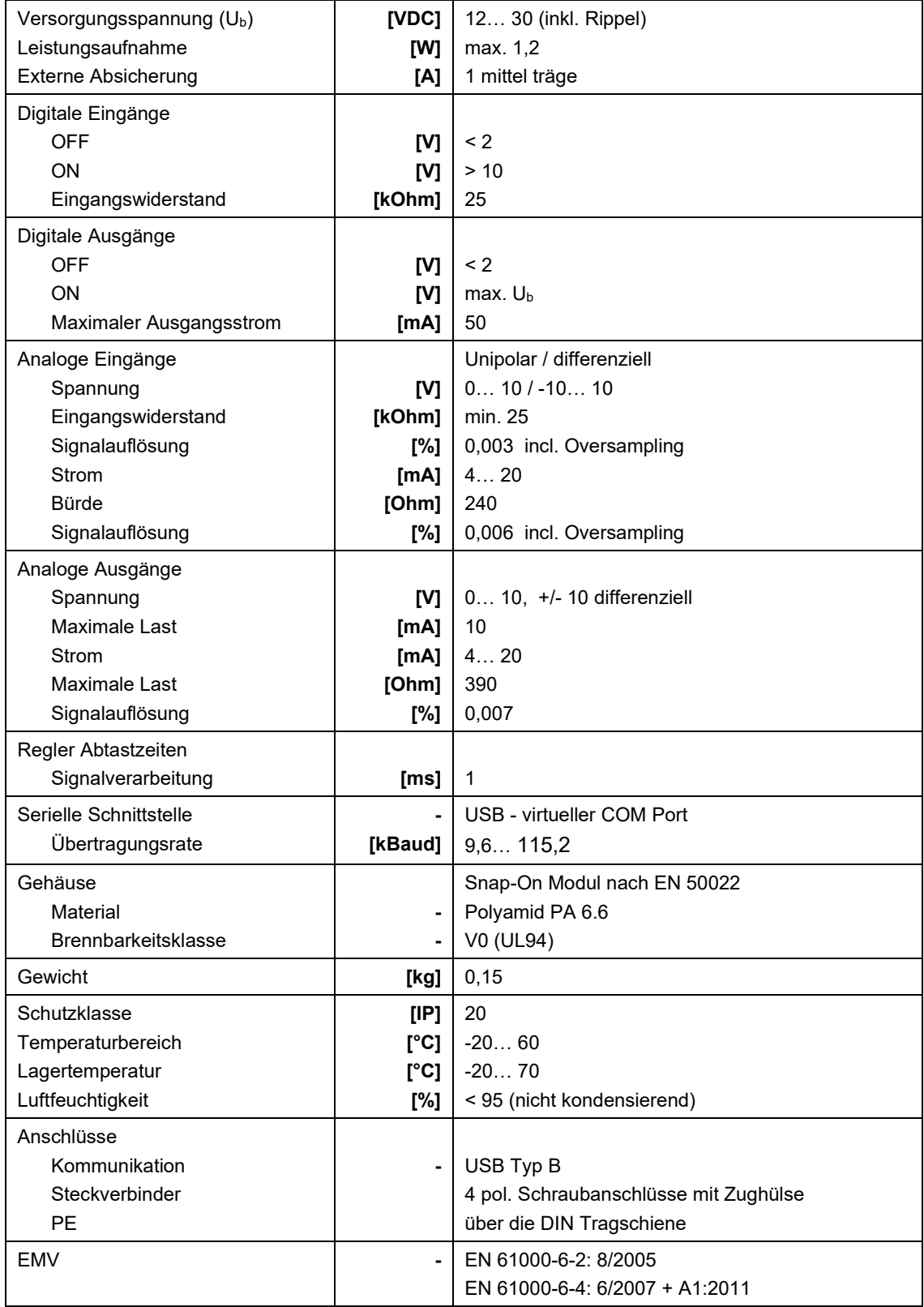

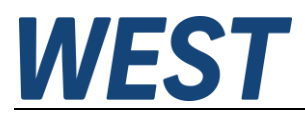

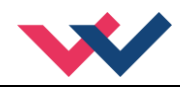

### <span id="page-16-0"></span>5 Parameter

## <span id="page-16-1"></span>*5.1 Parameterübersicht*

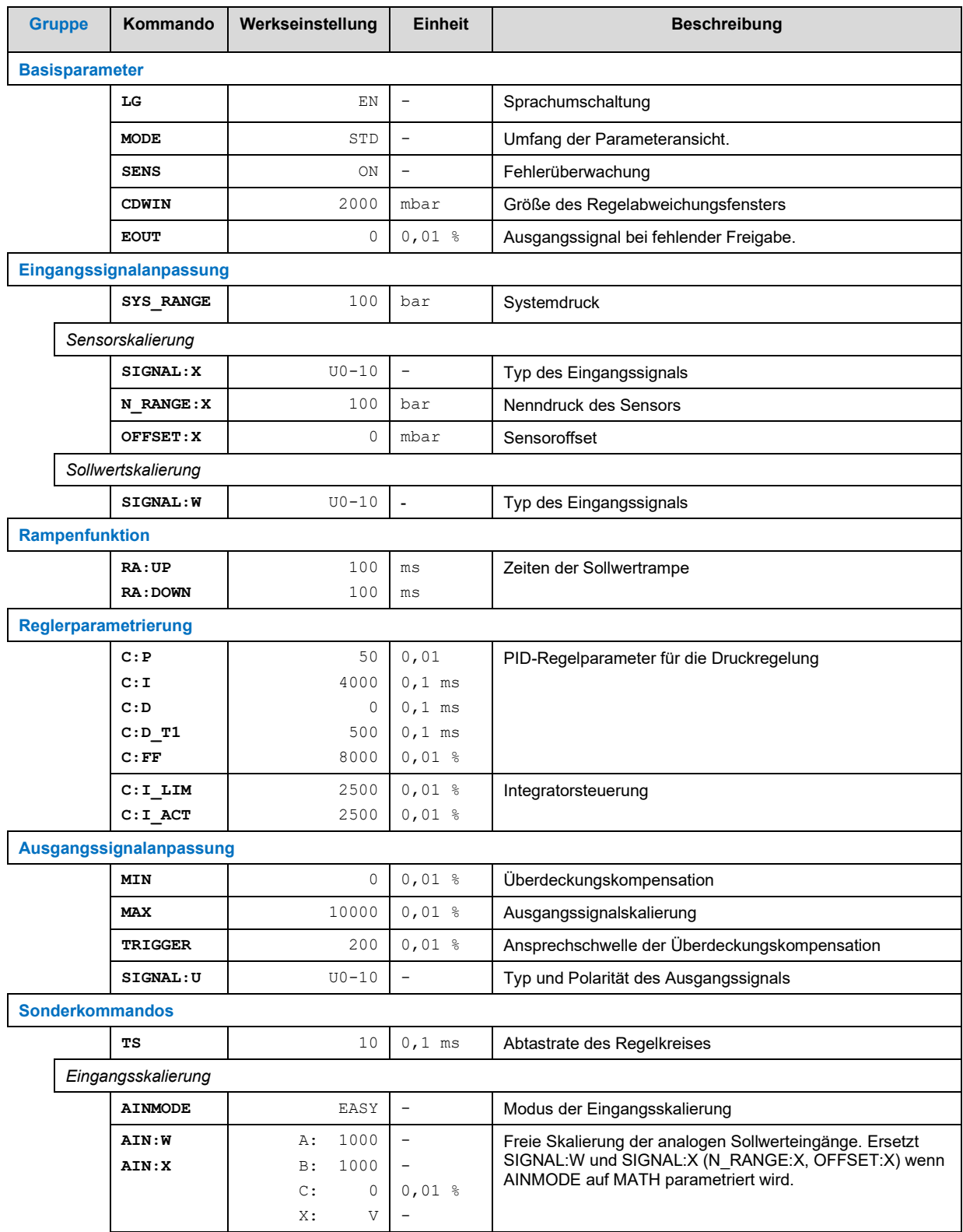

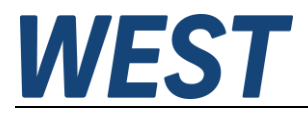

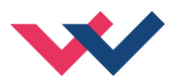

## <span id="page-17-0"></span>*5.2 Konfiguration*

### <span id="page-17-1"></span>5.2.1 **LG (Sprachumschaltung)**

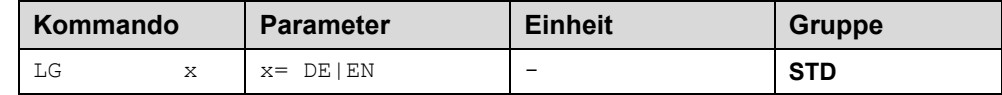

Es kann für die Hilfstexte die englische oder deutsche Sprache gewählt werden.

**ACHTUNG:** Nach Änderung der Spracheinstellung muss der BUTTON [**ID**] in der Menüleiste (WPC-300) gedrückt werden (Identifikation des Moduls).

#### <span id="page-17-2"></span>5.2.2 **MODE (Parameteransicht)**

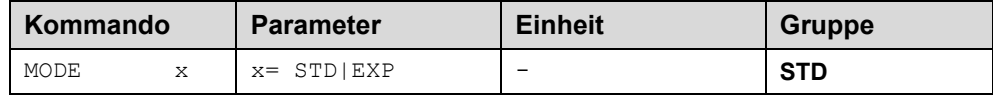

Über dieses Kommando wird der Bedienermodus umgeschaltet. Im "Standard" Modus sind verschiedene Kommandos (definiert über STD/EXP) ausgeblendet. Die Kommandos im "Expert" Modus haben einen erweiterten Einfluss auf das Systemverhalten und setzen entsprechende Kenntnisse voraus. Sie sollten entsprechend vorsichtig verändert werden.

#### <span id="page-17-3"></span>5.2.3 **SENS (Fehlerüberwachung)**

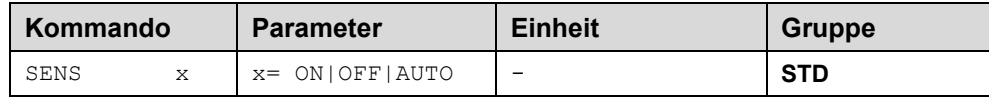

Über dieses Kommando werden Überwachungsfunktionen (4… 20 mA Eingangssignale, Magnetstromüberwachungen und interne Modulüberwachungen) aktiviert bzw. deaktiviert.

- ON: Alle Funktionen werden überwacht. Die erkannten Fehler können durch Deaktivieren des ENABLE Eingangs gelöscht werden.
- OFF: Keine Überwachungsfunktion ist aktiv.
- AUTO: AUTO RESET Modus, alle Funktionen werden überwacht. Nachdem der Fehlerzustand nicht mehr anliegt, geht das Modul automatisch in den normalen Betriebszustand über.

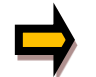

Normalerweise ist die Überwachungsfunktion immer aktiv, da sonst keine Fehler über den Ausgang READY signalisiert werden. Zur Fehlersuche kann sie aber deaktiviert werden.

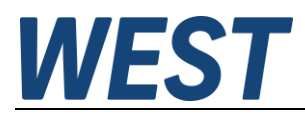

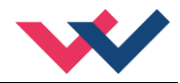

#### <span id="page-18-0"></span>5.2.4 **CDWIN (Fenster für den Überwachungsbereich der Regelabweichung)**

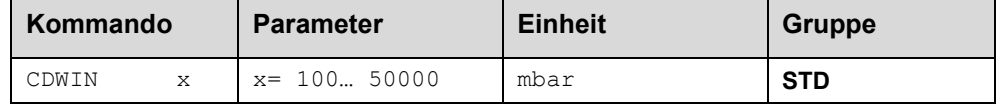

Dieser Parameter wird in mbar eingegeben.

Das CDWIN Kommando definiert einen Überwachungsbereich, für den die CDWIN Meldung generiert wird. Die Funktion überwacht die Regelabweichung zwischen Soll- und Istwert. Befindet sich die Regelabweichung innerhalb des CDWIN-Fensters, so wird dies über den Status-Ausgang bzw. die Status-LED (GELB A) signalisiert. Der Regelvorgang wird von dieser Meldung nicht beeinflusst, die Regelung bleibt aktiv. Die CDWIN Meldung wird nur bei aktiviertem PIN 7 (START) angezeigt.

#### <span id="page-18-1"></span>5.2.5 **EOUT (Ausgangssignal bei fehlender Bereitschaft)**

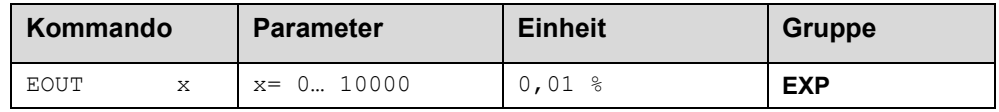

Ausgangswert bei fehlender Bereitschaft (READY Ausgang ist deaktiviert). Hier kann ein Wert (Öffnungsgrad des Ventils) für den Fall eines Fehlers oder bei deaktiviertem ENABLE Eingang definiert werden.

**|EOUT| = 0** Ausgang wird im Fehlerfall abgeschaltet. Dies ist das normale Verhalten.

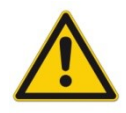

**ACHTUNG!** Handelt es sich bei dem Ausgangssignal um einen 4… 20 mA Ausgang, so wird bei **|EOUT| = 0** der Ausgang abgeschaltet. Soll ein bestimmtes Stellsignal im Fehlerfall ausgegeben wer-den, so ist EOUT auf diesen Wert einzustellen<sup>2</sup>[.](#page-18-3)

<span id="page-18-2"></span>Der hier definierte Ausgangswert wird permanent (unabhängig vom Parametersatz) gespeichert. Die Auswirkungen sind für jede Anwendung in Bezug auf die Sicherheit vom Anwender zu bewerten.

<span id="page-18-3"></span><sup>&</sup>lt;sup>2</sup> Dies ist notwendig, wenn das Proportionalventil keine Fehlererkennung - das Eingangssignal ist kleiner als 4 mA - implementiert hat. Ist eine Fehlererkennung im Proportionalventil vorhanden, so geht es nach dem Abschalten des Ausgangs in eine definierte Position.

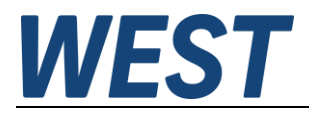

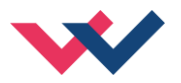

## <span id="page-19-0"></span>*5.3 Eingangssignalanpassung*

## <span id="page-19-1"></span>5.3.1 **SYS\_RANGE (Systemdruck)**

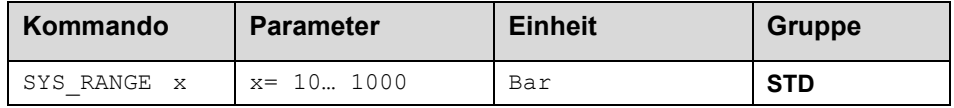

Über dieses Kommando wird der Arbeitsbereich, der 100 % des Sollwertsignals entspricht, vorgegeben. Fehlerhafte Vorgaben führen zu einer fehlerhaften Systemeinstellung und die abhängigen Parameter können nicht korrekt berechnet werden.

#### <span id="page-19-2"></span>5.3.2 **SIGNAL (Typ des Eingangssignals)**

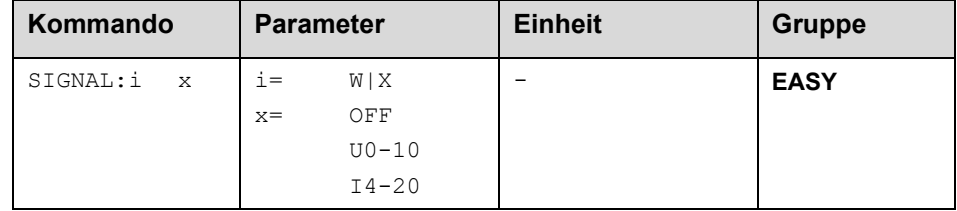

Über dieses Kommando wird der Typ des Eingangssignals (Strom oder Spannung) definiert. Dieses Kommando steht für die Eingänge W (Sollwert) und X (Istwert) zur Verfügung. Im Modus OFF ist der analoge Eingang deak-tiviert<sup>[3](#page-19-4)</sup>.

#### <span id="page-19-3"></span>5.3.3 **N\_RANGE:X (Nenndruck des Sensors)**

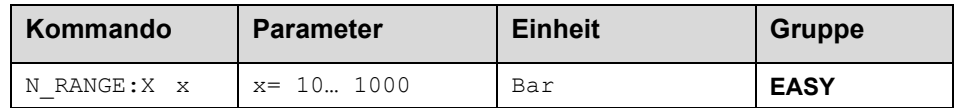

Über dieses Kommando wird der nominale Maximaldruck des Sensors definiert. Fehlerhafte Vorgaben führen zu einer fehlerhaften Systemeinstellung und die abhängigen Parameter können nicht korrekt berechnet werden.

Der Wert für N\_RANGE sollte immer gleich oder bestenfalls größer als der für SYS\_RANGE sein, da der Sensor den ganzen Arbeitsbereich abdecken und für den Fall von Drucküberschwingern diese wenn möglich auch erfassen sollte.

<span id="page-19-4"></span><sup>3</sup> Das Abschalten eines analogen Eingangs macht bei diesem Modul funktional keinen Sinn. Bei einem deaktivierten Eingang kann keine Regelfunktion mehr durchgeführt werden.

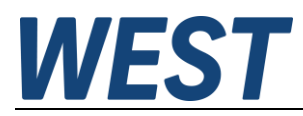

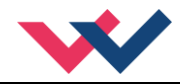

#### <span id="page-20-0"></span>5.3.4 **OFFSET:X (Sensoroffset)**

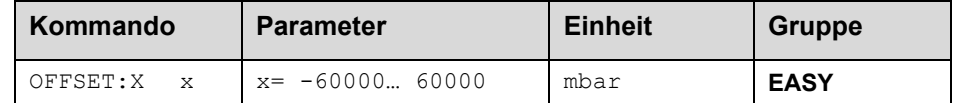

Über dieses Kommando wird der Nullpunkt des Sensors eingestellt. Der OFFSET:X ist intern auf SYS\_RANGE begrenzt.

#### <span id="page-20-1"></span>5.3.5 **Verwendung der Kommandos SYS\_RANGE, N\_RANGE:X und OFFSET:X**

Über diese Kommandos wird der Sensor für die Anwendung skaliert. Angenommen, es soll eine Druckregelung mit folgenden Kennwerten vorgenommen werden:

- Der Systemdruck beträgt 350 bar
- Der Drucksensor hat einen 4..20 mA Stromausgang
- Der Nenndruck des Sensors beträgt 600 bar (bei 600 bar fließen 20 mA)
- Der Sensor hat einen bauartbedingten Offset von 3 bar (d.h. dass obwohl 0 bar anliegen 3 bar angezeigt werden)

Um diesen Sensor korrekt zu skalieren müssen folgende Einstellungen vorgenommen werden:

- SYS RANGE 350 bar
- SIGNAL:X I4-20
- N\_RANGE:X 600 bar
- OFFSET:X -3000 mbar

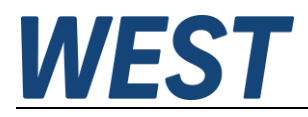

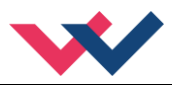

## <span id="page-21-0"></span>*5.4 Rampenfunktion*

## <span id="page-21-1"></span>5.4.1 **RA (Zeiten der Sollwertrampe)**

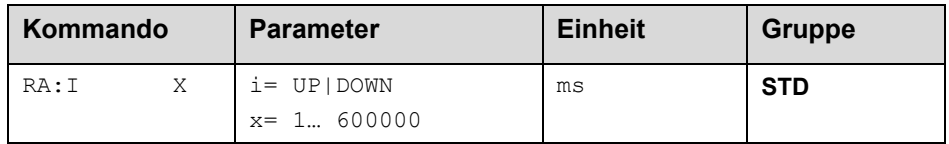

Zwei Quadranten Rampenfunktion.

Die Rampenzeit wird getrennt für die steigende (UP) und fallende Rampe (DOWN) eingestellt.

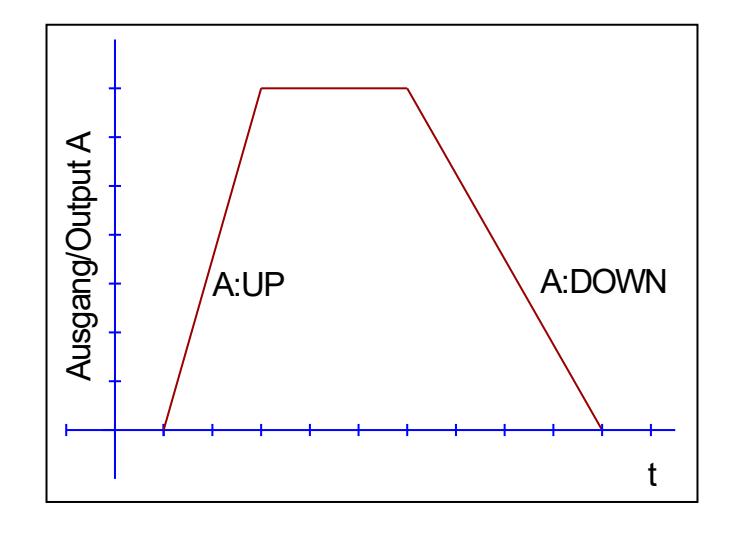

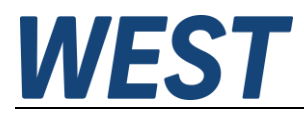

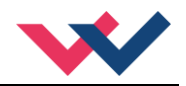

## <span id="page-22-0"></span>*5.5 Reglerparametrierung*

#### <span id="page-22-1"></span>5.5.1 **PID Regler**

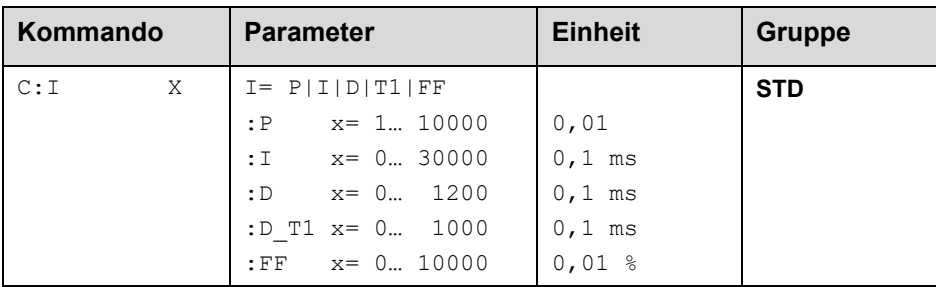

Über dieses Kommando wird der Druckregler parametriert.

Die P, I und D Anteile verhalten sich genauso wie bei einem Standard PID-Regler. Der D\_T1 Faktor ist ein Filter für den D-Anteil, um Hochfrequenzrauschen zu unterdrücken.

Über den Vorsteuerwert FF wird der Sollwert direkt auf den Ausgang geführt. Der Regler muss so nur noch die Abweichung ausregeln. Dies führt zu einem stabilen Regelverhalten und gleichzeitig zu einer dynamischen Ansteuerung.

Wird für den Integrator ein Wert von 0 eingegeben, so ist der Integrator deaktiviert.

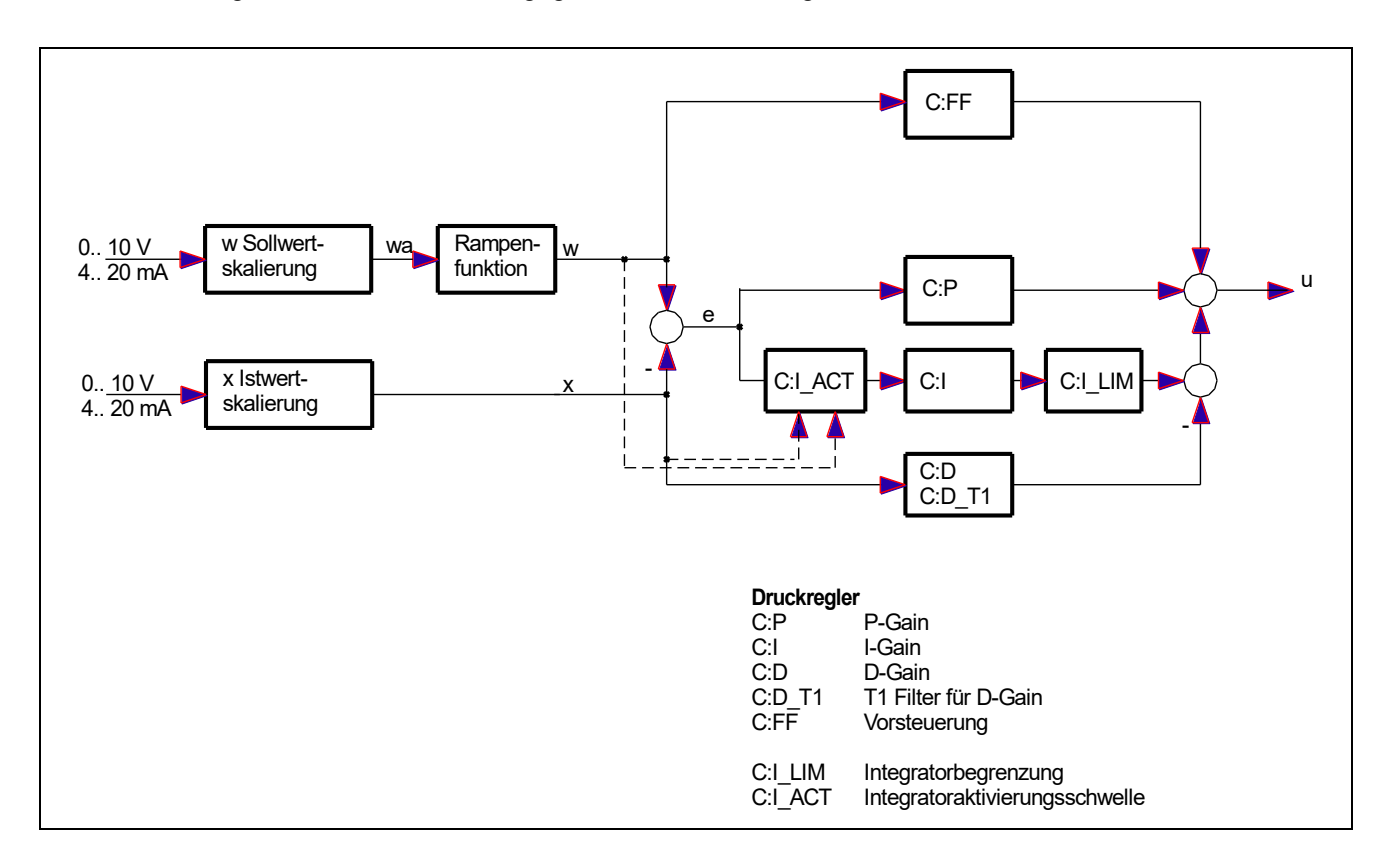

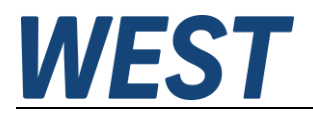

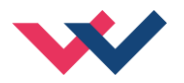

#### <span id="page-23-0"></span>5.5.2 **Integratorsteuerung**

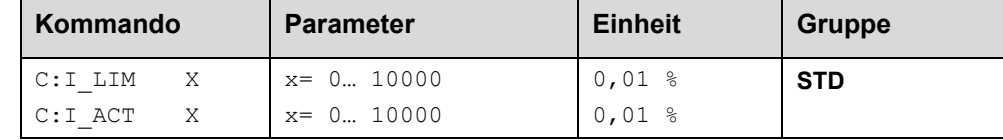

Über dieses Kommando werden die Aktivierungsschwelle und der Stellbereich des I-Anteils des Reglers parametriert.

**C:I\_LIM** begrenzt den Arbeitsbereich des I-Anteils, so dass der Regler schneller ohne größere Überschwinger den Prozess regeln kann. Ist der Wert zu klein gewählt, kann es zu dem Effekt kommen, dass die Nichtlinearität des Ventils nicht mehr zu 100 % ausgeglichen werden kann.

**C:I\_ACT** steuert die Funktion des Integrators. Der Integrator wird erst aktiviert, wenn der Istwert die prozentuale Schwelle (I\_ACT) des Sollwertes erreicht hat. Dies verhindert ein ungewolltes Integrieren und somit Drucküberschwinger.

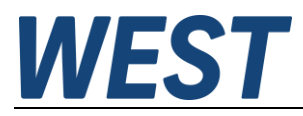

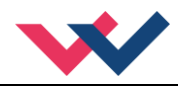

### <span id="page-24-0"></span>*5.6 Ausgangssignalanpassung*

- <span id="page-24-1"></span>5.6.1 **MIN (Überdeckungskompensation)**
- <span id="page-24-2"></span>5.6.2 **MAX (Ausgangsskalierung)**

#### <span id="page-24-3"></span>5.6.3 **TRIGGER (Ansprechschwelle der Überdeckungskompensation)**

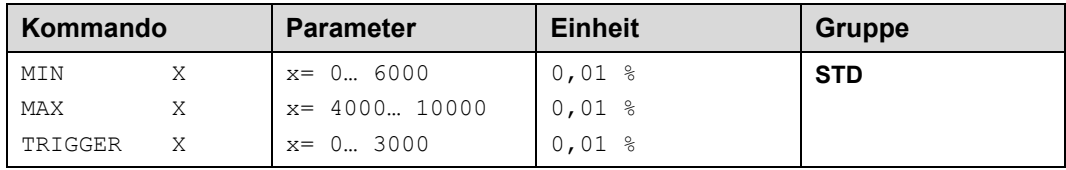

Über diese Kommandos wird das Ausgangssignal an das Ventil angepasst. Mit dem MAX Wert wird das Ausgangssignal (die maximale Ventilansteuerung) reduziert. Mit dem MIN Wert wird die Überdeckung (Totzone im Ventil) kompensiert. Über den Trigger wird festgelegt, wann die MIN Einstellung aktiv ist. Es kann so ein Unempfindlichkeitsbereic[h](#page-24-4)<sup>4</sup> um den Nullpunkt definiert werden.

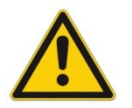

**ACHTUNG**: Wird der MIN Wert zu hoch eingestellt, wirkt sich dies auf das minimale Ansteuerungssignal (minimale Geschwindigkeit oder Druck) aus, das dann nicht mehr einstellbar ist.

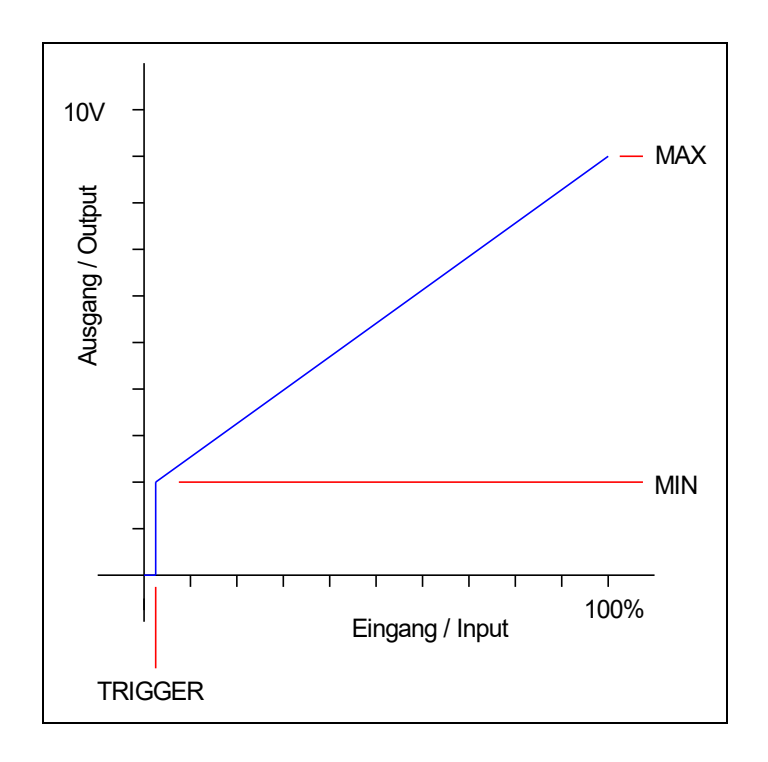

<span id="page-24-4"></span><sup>4</sup> Diese Totzone ist notwendig, damit es (z.B. bei kleinen Schwankungen des elektrischen Eingangssignals) nicht zu unerwünschten Ansteuerungen kommt.

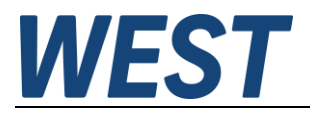

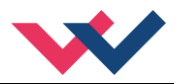

### <span id="page-25-0"></span>5.6.4 **SIGNAL:U (Typ und Polarität des Ausgangssignals)**

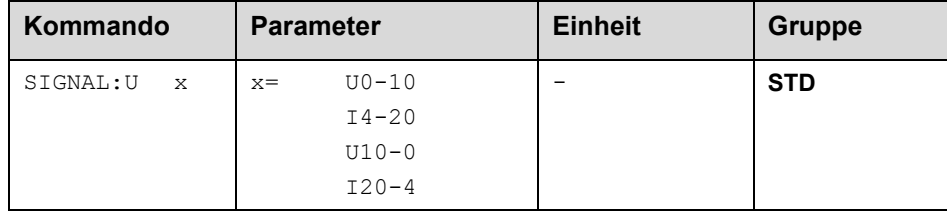

Über dieses Kommando wird der Typ des Ausgangssignals (Strom / Spannung und die Polarität<sup>[5](#page-25-1)</sup>) definiert.

Spannungsausgang 0 - 100 % entspricht 0 - 10 V oder 10 bis 0 V. Stromausgang: 0 - 100 % entspricht 4 bis 20 mA oder 20 bis 4 mA.

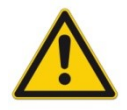

STROMAUSGANG: Ein Ausgangsstrom von << 4 mA signalisiert, dass ein Fehler vorliegt bzw. das Modul keine Freigabe hat. Es ist darauf zu achten, dass das Ventil bei < 4 mA abschaltet (falls dies nicht der Fall ist, sollte das EOUT Kommando verwendet werden, um ein definiertes Ausgangssignal zu generieren).

<span id="page-25-1"></span><sup>5</sup> Das bisherige POL Kommando entfällt, da das SIGNAL Kommando universeller für alle Module einsetzbar ist.

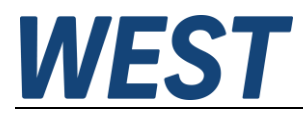

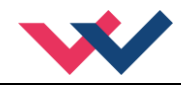

## <span id="page-26-0"></span>*5.7 Sonderkommandos*

#### <span id="page-26-1"></span>5.7.1 **TS (Reglerabtastrate)**

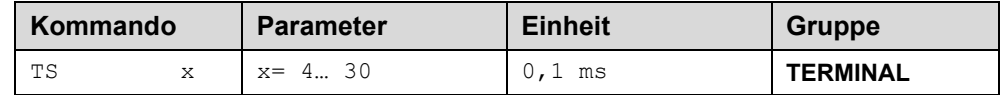

Mit der "Sample-Time" kann die Regeldynamik beeinflusst werden. Der Standardwert beträgt 1 ms. Änderungen sollten nur bei ausreichender Kenntnis über das dynamische Systemverhalten durchgeführt werden.

#### <span id="page-26-2"></span>5.7.2 **AINMODE (Skalierungsmodus der Eingänge)**

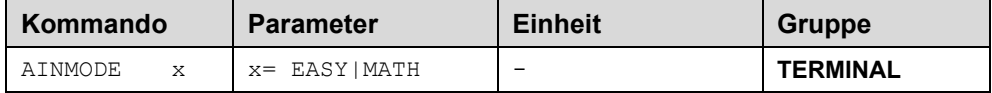

Über dieses Kommando wird die Art der Eingangsskalierung umgeschaltet.

Der AINMODE schaltet zwischen den beiden Modi EASY und MATH um. Im Betrieb EASY (ist DEFAULT) wird die einfachere anwendungsorientierte Skalierung der analogen Signaleingänge unterstützt.

Im MATH Modus ist die freie Skalierbarkeit über eine lineare Gleichung möglich. Diese Betriebsart kann z. B. bei bekannten Eingangsskalierungen (Kompatibilitätsmodus) verwendet werden.

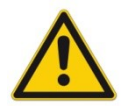

ACHTUNG: Die Umschaltung kann nur manuell im Terminal durchgeführt werden. Nach dem Zurückschalten in den EASY Mode sollten als erstes die DEFAULT Daten geladen werden.

#### <span id="page-26-3"></span>5.7.3 **AIN (Skalierung der analogen Eingänge)**

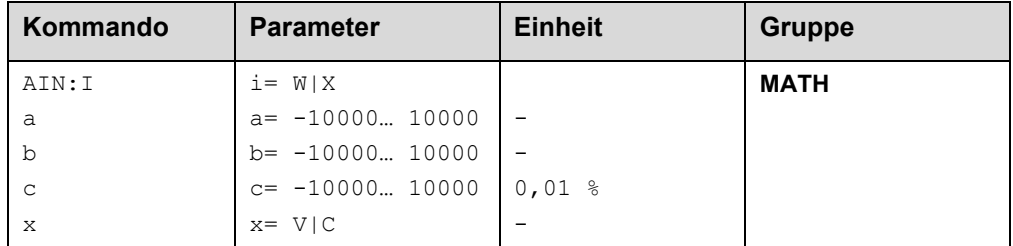

Über dieses Kommando können die einzelnen analogen Eingänge individuell skaliert werden. Dieses Kommando steht für die Eingänge W (Sollwert) und X (Istwert) zur Verfügung Zur Skalierung wird die lineare Gleichung verwendet.

$$
Output = \frac{a}{b} (Input - c)
$$

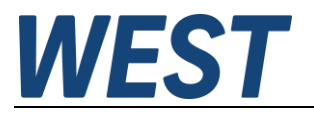

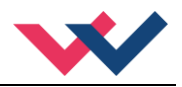

Der "C" Wert ist der Offset (z. B. um die 4 mA bei einem 4... 20 mA Eingangssignal zu kompensieren). Dieser Wert wird in Prozent angeben. Die Variablen *A* und *B* definieren den Verstärkungsfaktor, mit dem der Signalbereich auf 100 % skaliert wird (z. B. 1,25 bei 4… 20 mA Eingangssignal, per Werkseinstellung parametriert durch A=1250 und B=1000). Diese beiden Werte sind einheitenlos. Mit *X* wird von Spannungs- auf Stromsignal umgeschaltet und der interne Messwiderstand aktiviert.

Der Verstärkungsfaktor errechnet sich, indem man den nutzbaren Bereich (*A*) ins Verhältnis zum real genutzten Bereich (*B*) setzt. Nutzbar sind 0… 20 mA, was für (*A*) einen Wert von **20** ergibt. Genutzt werden 4… 20 mA, was für (*B*) einen Wert von **16** (20-4) ergibt. Nicht genutzt werden 0… 4 mA, was beim Bereich von 20 mA einem Offset von 20 % und somit einem Wert von **2000** für (*C*) entspricht. Zuletzt (*X*) umschalten auf **C**. Das Kommando sähe also wie folgt aus: AIN:I 20 16 2000 C bzw. AIN:I 1250 1000 2000 C.

#### **Typische Einstellungen:**

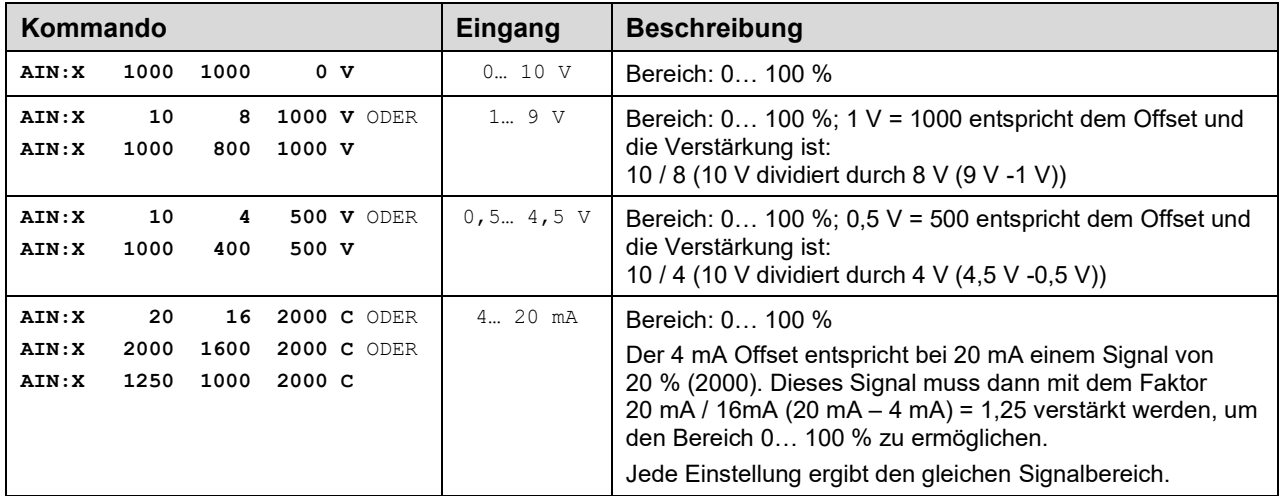

## <span id="page-27-0"></span>*5.8 PROCESS DATA (Monitoring)*

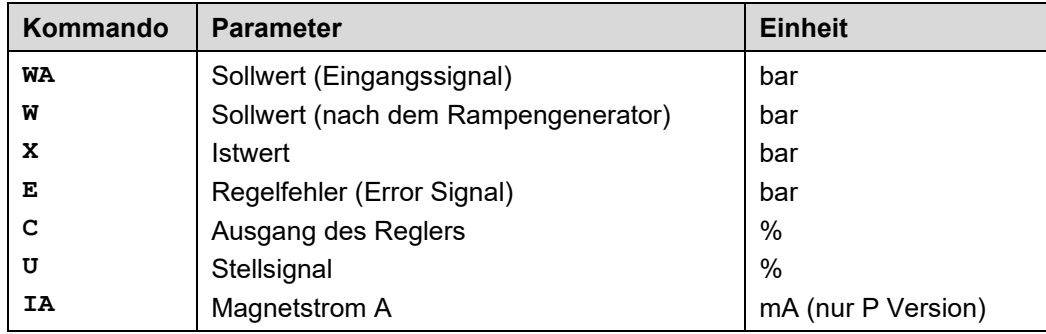

Die Prozessdaten sind die variablen Größen, die im Monitor oder im Oszilloskop kontinuierlich beobachtet werden können.

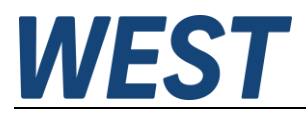

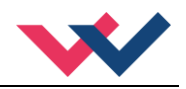

## <span id="page-28-0"></span>6 Anhang

## <span id="page-28-1"></span>*6.1 Überwachte Fehlerquellen*

Folgende mögliche Fehlerquellen werden bei SENS = ON/AUTO fortlaufend überwacht:

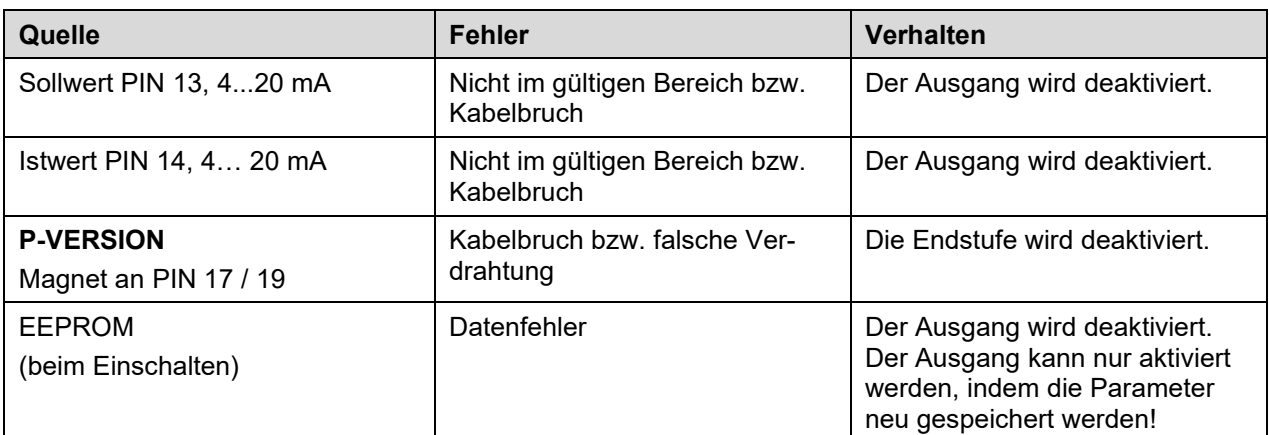

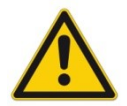

**Achtung**: Einstellung des EOUT Kommandos beachten. Änderungen beeinflussen das Verhalten.

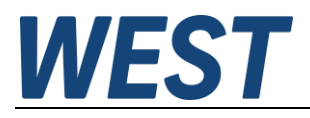

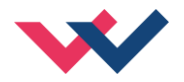

## <span id="page-29-0"></span>*6.2 Fehlersuche*

Ausgegangen wird von einem betriebsfähigen Zustand und vorhandener Kommunikation zwischen Modul und dem WPC-300. Weiterhin ist die Parametrierung zur Ventilansteuerung anhand der Ventildatenblätter eingestellt.

Zur Fehleranalyse kann der RC Modus im Monitor verwendet werden.

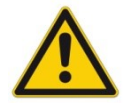

**ACHTUNG:** Wenn mit dem RC (Remote Control) Modus gearbeitet wird, sind alle Sicherheitsaspekte gründlich zu prüfen. In diesem Modus wird das Modul direkt gesteuert und die Maschinensteuerung kann keinen Einfluss auf das Modul ausüben.

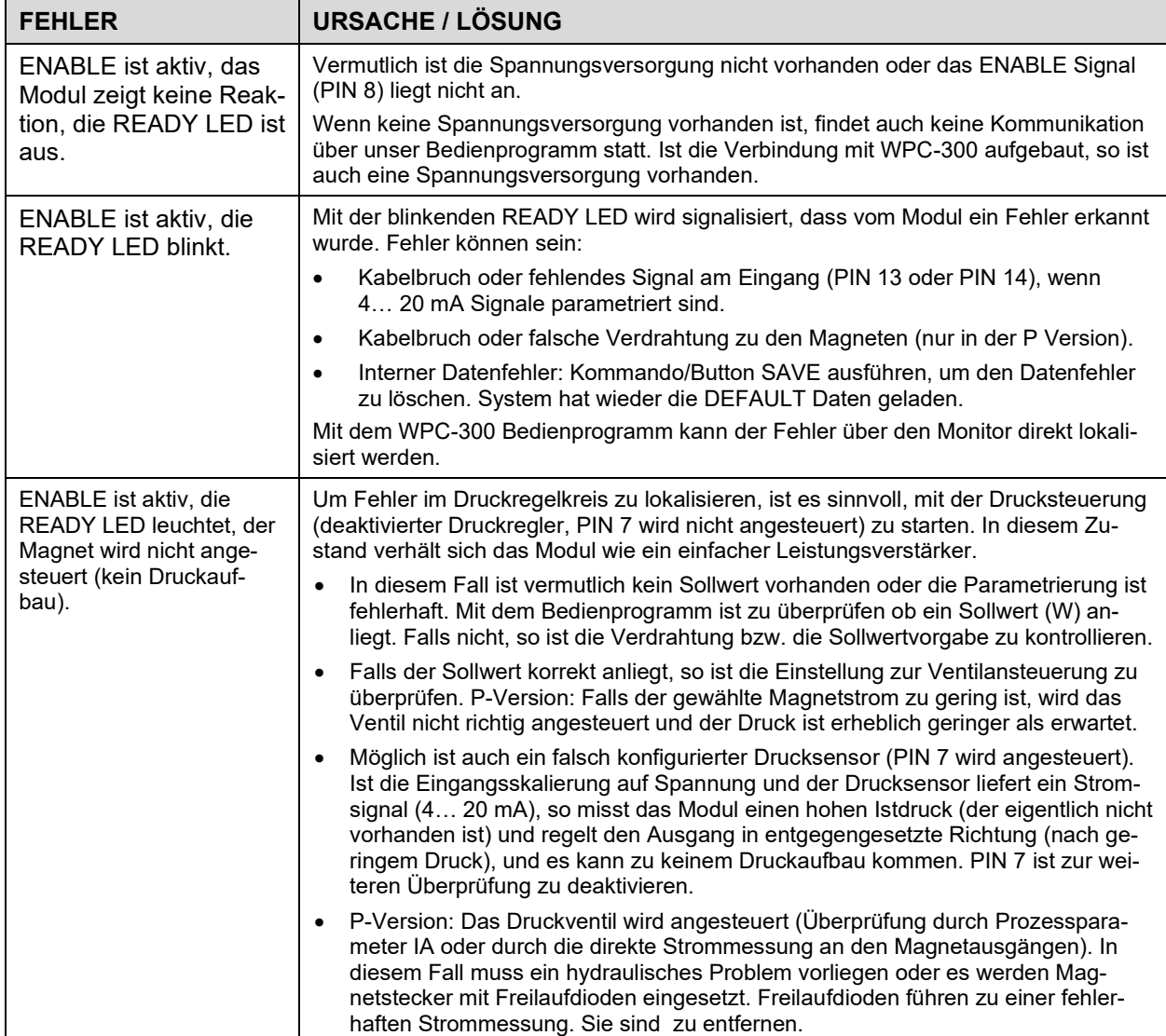

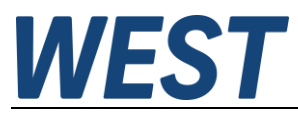

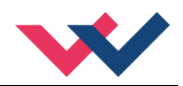

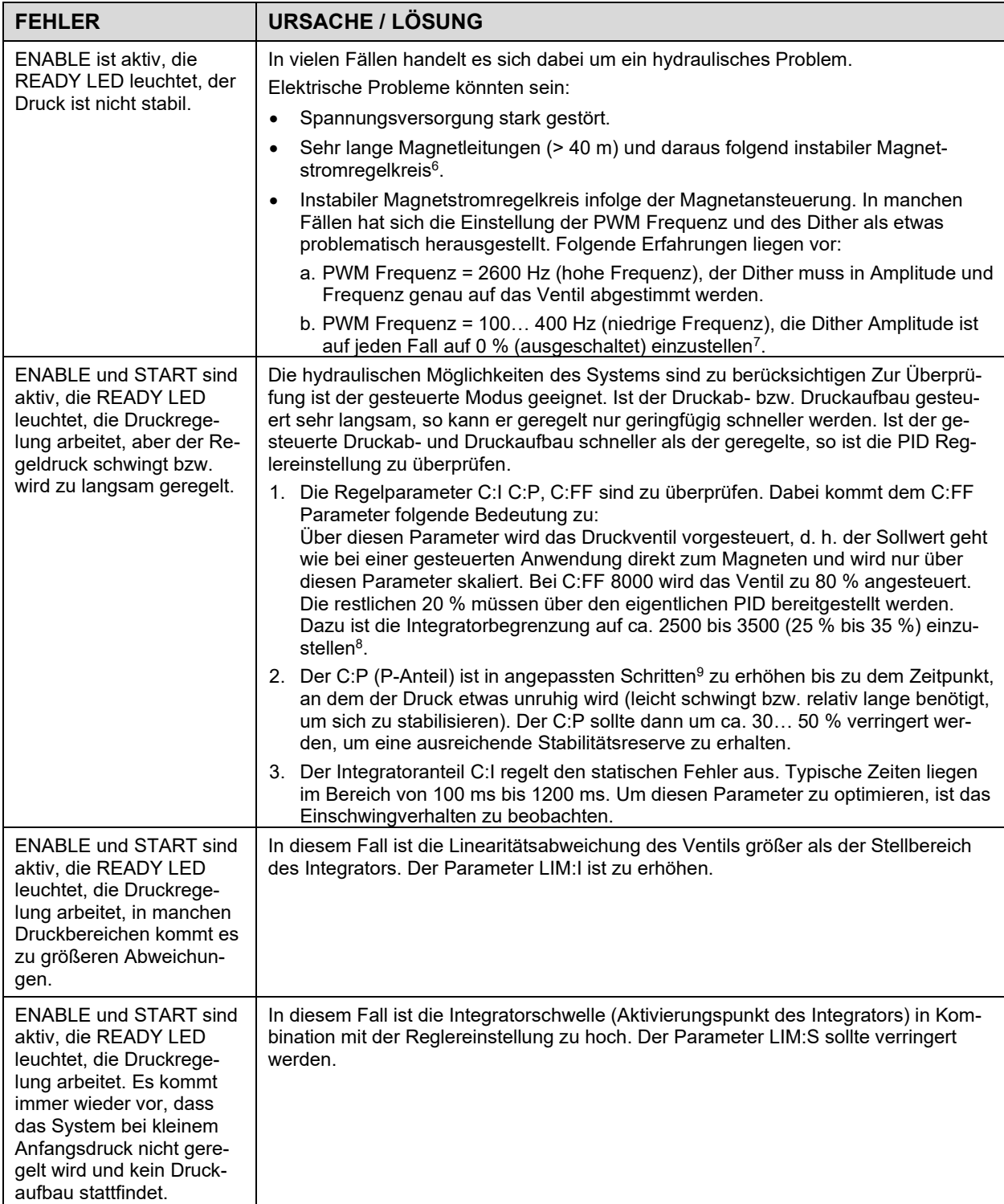

<span id="page-30-0"></span><sup>6</sup> Eventuell muss der Magnetstromregelkreis (P und I) optimiert werden.

<span id="page-30-1"></span><sup>7</sup> In den meisten Anwendungen (insbesondere wenn es sich um druckgeregelte Pumpen handelt) mit Druckventilen hat sich eine niedrige PWM Frequenz als die bessere Lösung herausgestellt.

<span id="page-30-2"></span> $^8$  Die Begrenzung sollte größer als der fehlende Stellbereich sein, da wir bei den Ventilen mit einer mehr oder weniger großen Linearitätsabweichung rechnen müssen.

<span id="page-30-3"></span><sup>9</sup> "Angepasste Schritte" ist eine sehr allgemeine Beschreibung. Unserer Erfahrung nach kann man die Regelparameter in Schritten von +20 % bzw. -20 % vom aktuellen Wert für eine grobe Anpassung ändern. Für die Feineinstellung sind dann kleinere Schritte erforderlich.

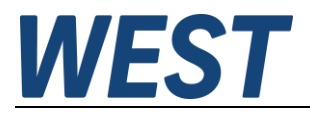

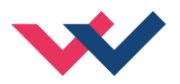

## <span id="page-31-0"></span>*6.3 Strukturbeschreibung der Kommandos*

Die Kommandos für unsere Module sind wie folgt aufgebaut:

**[nnnn:i x]** oder **[nnnn x]**

Bedeutung:

- **nnnn** steht für einen beliebigen Kommandonamen
- **nnnn:** steht für einen beliebigen Kommandonamen, der über einen Index erweitert werden kann. Indizierte Kommandos sind durch das Zeichen ":" erkennbar.
- **i** oder I ist ein Platzhalter für den Index. Ein Index kann z. B. "A" oder "B" für die Richtung sein.
- **x** ist der Parameterwert. Nur bei speziellen Sonderkommandos sind mehrere Parameter möglich.

#### **Beispiele:**

- MIN:A 2000 nnnn = "MIN", i = "A" und  $x =$  "2000"
- OFFSET  $50$  nnnn = "OFFSET" und  $x = .50$ "
- C:IC 2000 nnnn = "C", i = "IC" und  $x =$  "2000"

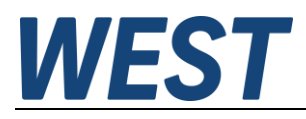

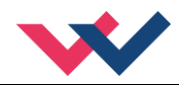

## <span id="page-32-0"></span>7 ZUSATZINFORMATION: Leistungsendstufe

## <span id="page-32-1"></span>*7.1 Allgemeine Funktion*

Die Leistungsendstufen wurden für die Ansteuerung von Proportionalventilen ohne Kolbenpositionsrückführung entwickelt. Die Endstufe wird durch den Mikrocontroller auf dem Basismodul über pulsweiten modulierte Signale angesteuert, und der Strom wird kontinuierlich geregelt. Die Zykluszeit für den Magnetstromregler beträgt 0,125 ms.

Über interne Parameter kann die Endstufe an die dynamischen Anforderungen optimal angepasst werden.

Ventiltechnik: Proportionalventile der Hersteller REXROTH, BOSCH, DENISON, EATON, PARKER, FLUID TEAM, ATOS und andere.

# **Merkmale**

- **Leistungsendstufe für 0,5 bis 2,6 A**
- **Hardware Kurzschlussschutz, 3 µs Ansprechzeit**
- **Einstellbare PWM-Frequenz, Ditherfrequenz und Ditheramplitude**
- **Hohe Stromsignalauflösung**
- **Keine zusätzlichen Totzeiten bei der Signalübertragung zwischen der Regelfunktion und dem Leistungsverstärker**
- **Separate Leistungsversorgung für sicherheitsrelevante Anwendungen**
- **Integriert in die Standardsteuerung, keine zusätzliche Verdrahtung erforderlich**

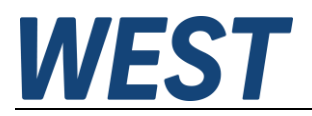

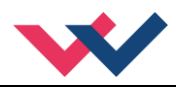

## <span id="page-33-0"></span>*7.2 Gerätebeschreibung*

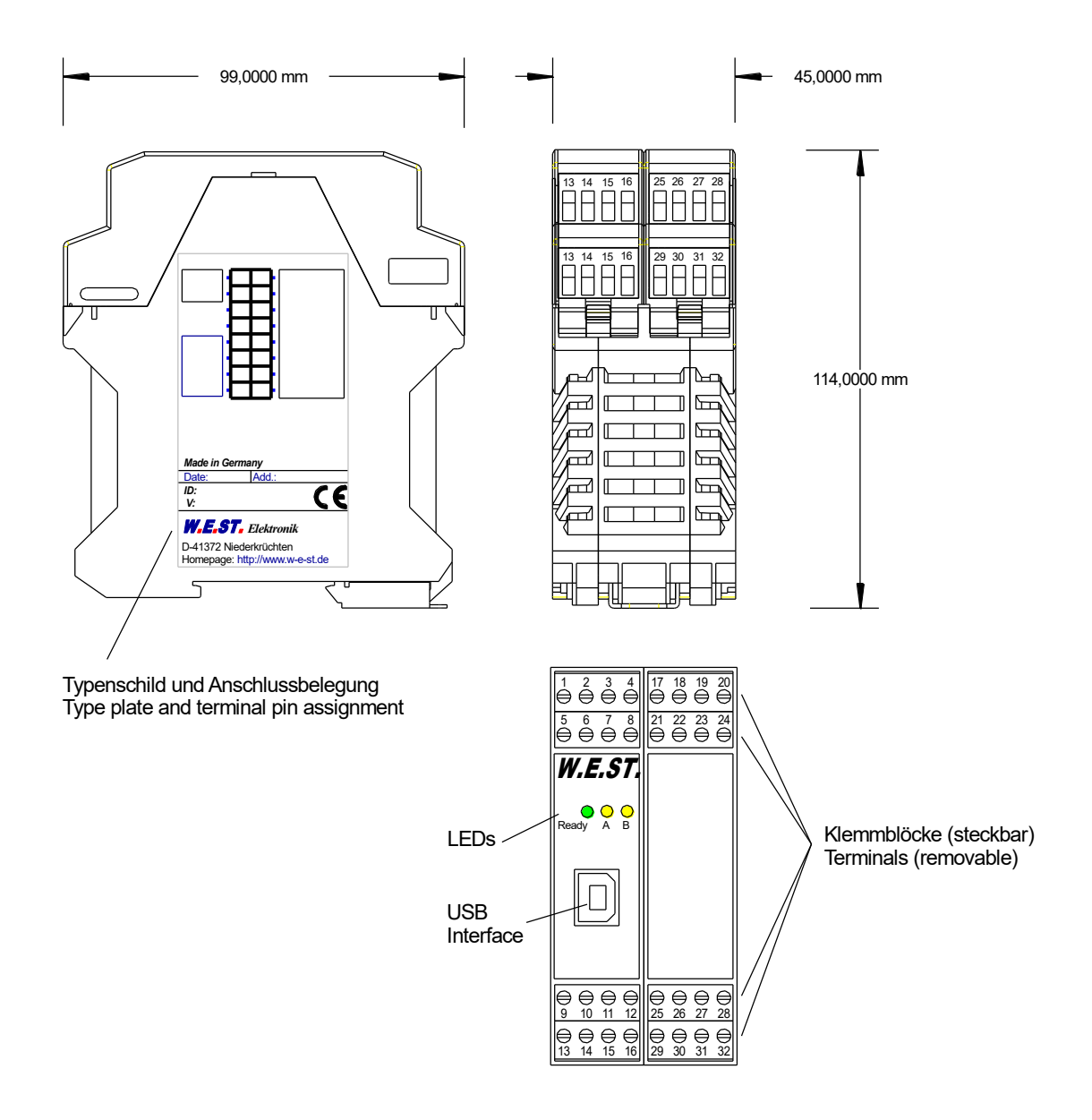

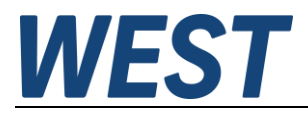

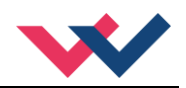

# <span id="page-34-0"></span>*7.3 Ein- und Ausgänge*

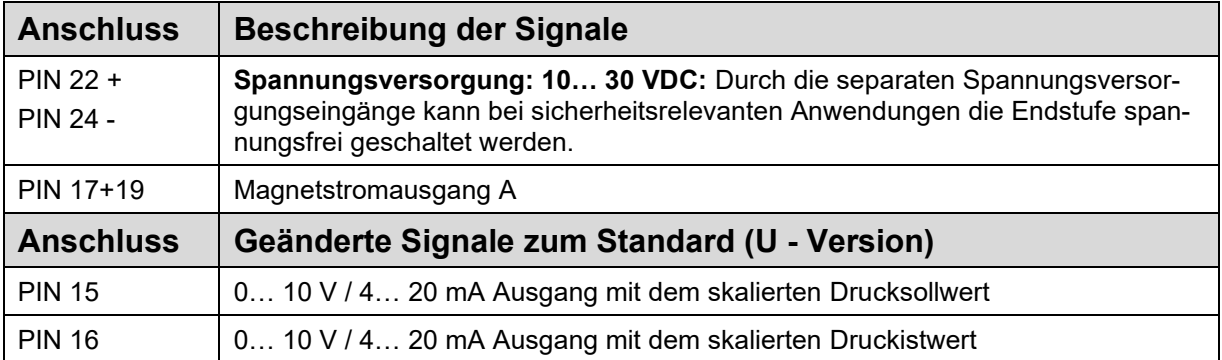

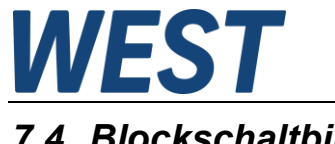

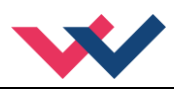

<span id="page-35-0"></span>*7.4 Blockschaltbild*

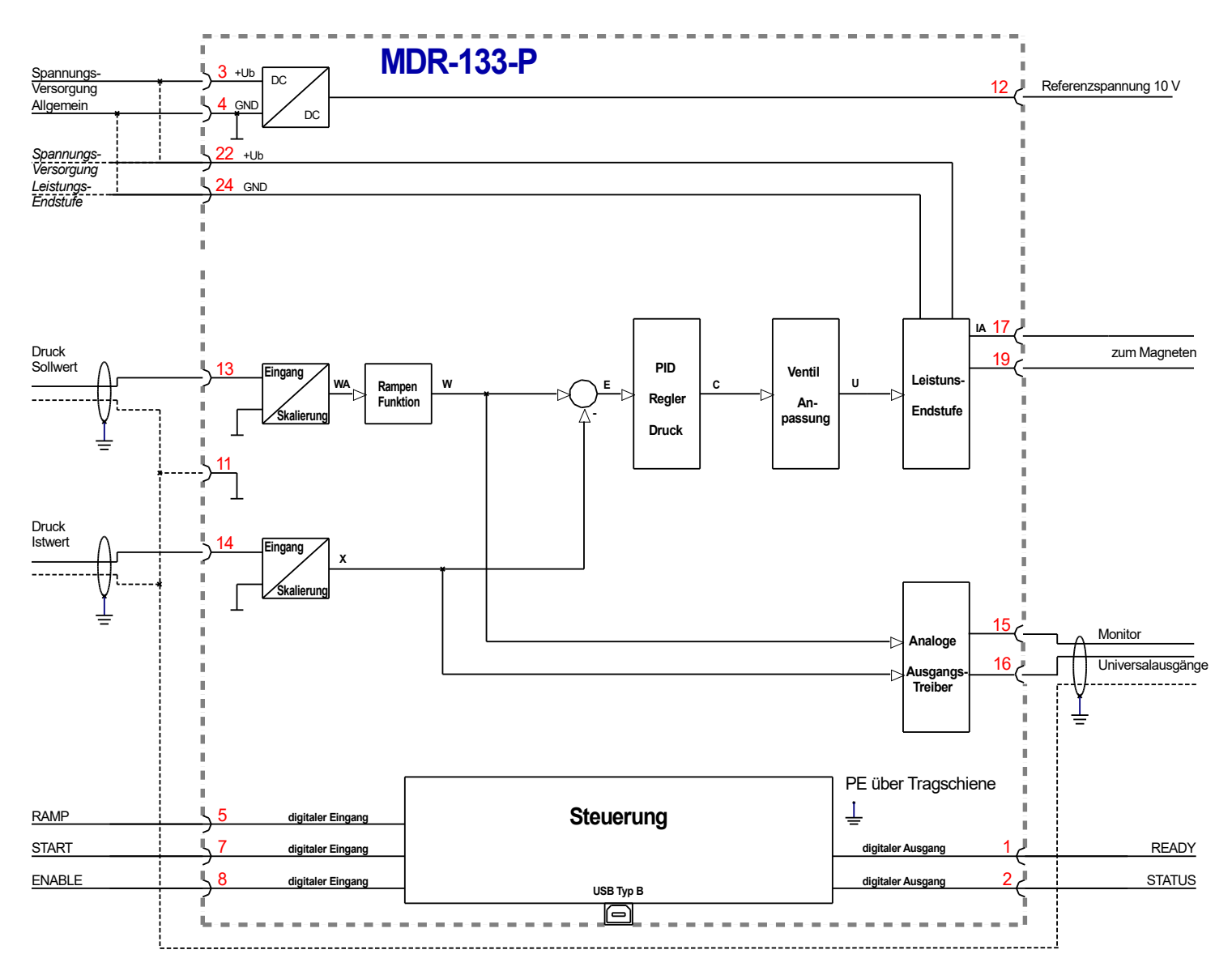

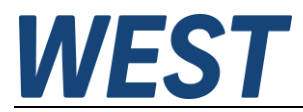

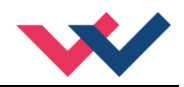

## <span id="page-36-0"></span>*7.5 Typische Verdrahtung*

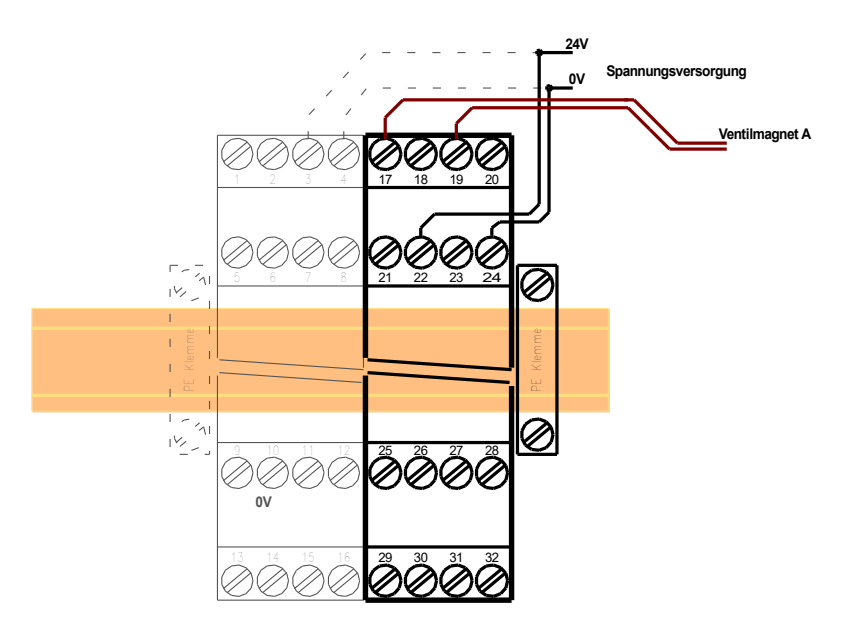

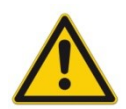

**ACHTUNG:** Aus Gründen der elektromagnetischen Emission sollten die Magnetleitungen abgeschirmt werden.

**ACHTUNG:** Stecker mit Freilaufdioden sowie mit Leuchtanzeigen sind bei stromgeregelten Endstufen nicht einsetzbar. Sie stören die Stromregelung und können zu einer Zerstörung der Ausgangsstufe führen.

## <span id="page-36-1"></span>*7.6 Technische Daten*

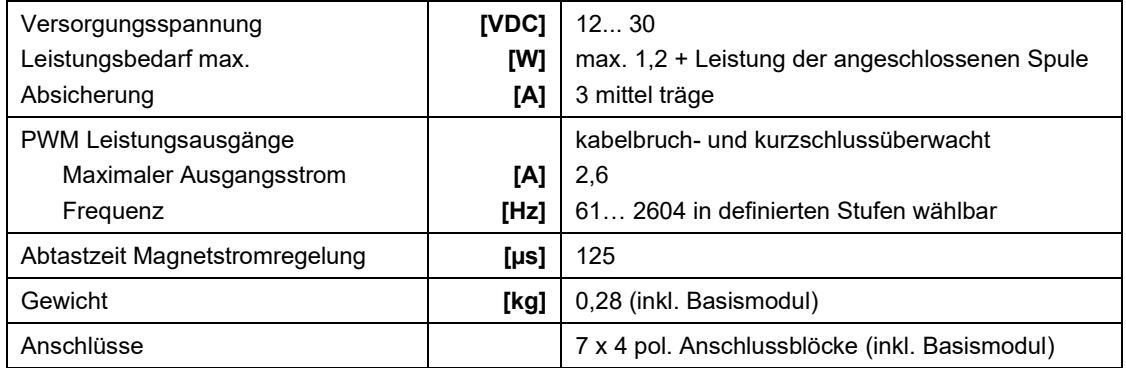

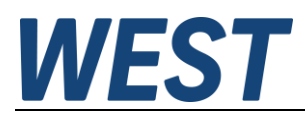

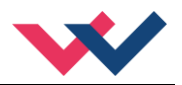

## <span id="page-37-1"></span><span id="page-37-0"></span>*7.7 Parameter*

#### 7.7.1 **Parameterübersicht**

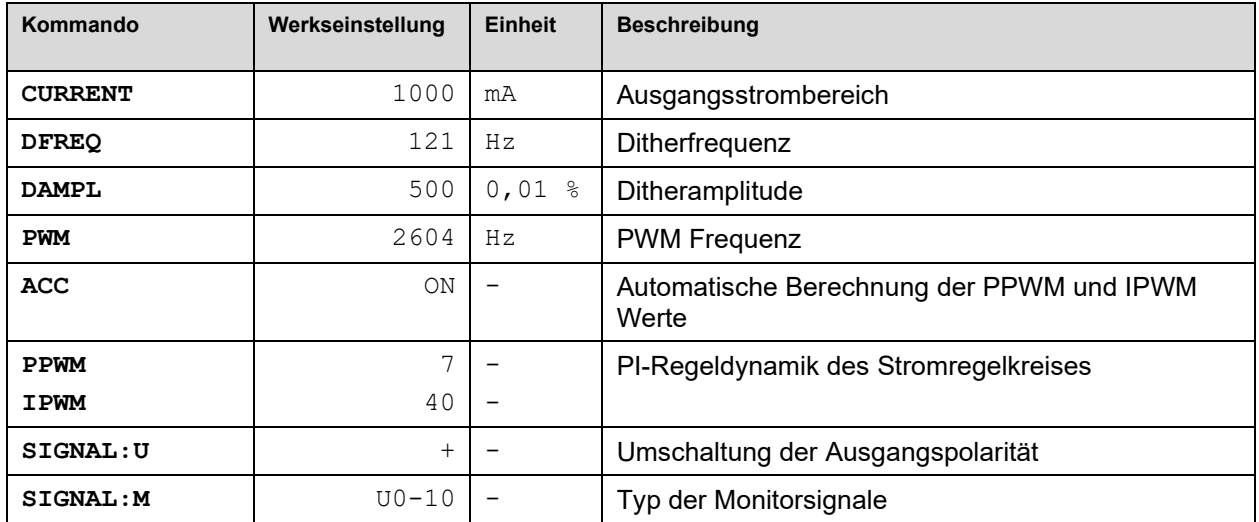

Die Standardparametrierung wurde an einer Vielzahl von Proportionalventilen unterschiedlicher Hersteller eingesetzt. Solange keine speziellen Anforderungen an die Anwendung gestellt werden, hat sich diese Parametrierung in der Praxis bewährt.

## <span id="page-37-2"></span>*7.8 Geänderte Parameter zur U-Version*

#### <span id="page-37-3"></span>7.8.1 **SIGNAL:U (Polarität des Ausgangssignals)**

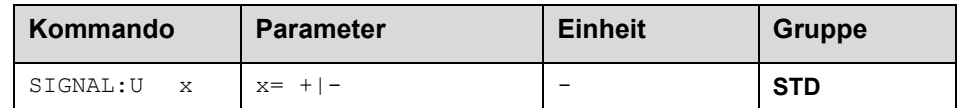

In der P-Version wird mit diesem Kommando die Kennlinie des Magnetstromausgangs umgekehrt.

- + 0 % bis 100 %, normaler Stellbereich
- 100 % bis 0 %, umgekehrter Stellbereich

#### <span id="page-37-4"></span>7.8.2 **SIGNAL:M (Typ der Monitor Ausgangssignale)**

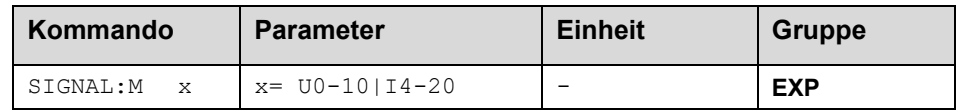

Über dieses Kommando wird der Typ des Ausgangssignals für die beiden Monitorausgänge an den Anschlüssen PIN 15 und PIN 16 definiert.

Es kann zwischen 0 bis 10 V und 4 bis 20 mA für den skalierten Soll- und Istwert gewählt werden.

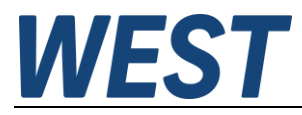

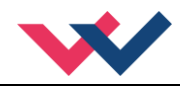

## <span id="page-38-0"></span>*7.9 Parameter der Leistungsendstufe*

#### <span id="page-38-1"></span>7.9.1 **CURRENT (Magnet Nennstrom)**

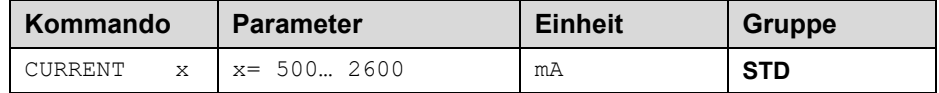

Über diesen Parameter wird der Nennstrom des Magneten eingestellt. Dither und auch MIN/MAX beziehen sich immer auf den gewählten Strombereich.

### <span id="page-38-2"></span>7.9.2 **DFREQ (Ditherfrequenz)**

#### <span id="page-38-3"></span>7.9.3 **DAMPL (Ditheramplitude)**

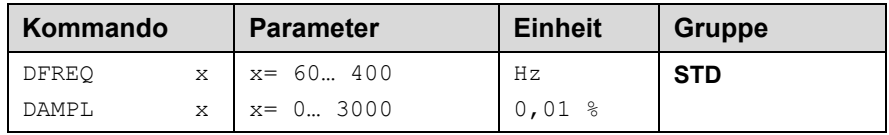

Über dieses Kommando kann der Dither[10](#page-38-4) frei definiert werden. Je nach Ventil können unterschiedliche Amplituden oder Frequenzen erforderlich sein. Die Ditheramplitude ist in % (Spitze-Spitze Wert) des nominalen Aus-gangsstroms definiert<sup>[11](#page-38-5)</sup>. (siehe Kommando CURRENT).

Die Dither Frequenz wird in Hz eingegeben. Infolge interner Berechnungen kann die Frequenz nur in definierten Stufen übernommen werden (sie wird automatisch auf die nächst höhere Stufe gesetzt)<sup>[12](#page-38-6)</sup>.

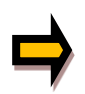

*ACHTUNG: Die Parameter PPWM und IPWM beeinflussen die Wirkung der Dithereinstellung. Nach der Dither Optimierung sollten diese Parameter nicht mehr verändert werden.*

*ACHTUNG: Wenn die PWM Frequenz kleiner 500 Hz ist, dann sollte die Ditheramplitude auf null gesetzt werden.*

<span id="page-38-4"></span><sup>&</sup>lt;sup>10</sup> Bei dem Dither handelt es sich um ein Brummsignal, das dem Stromsollwert überlagert wird. Der Dither wird durch Frequenz und Amplitude definiert. Die Ditherfrequenz sollte nicht mit der PWM Frequenz verwechselt werden. In den Dokumentationen mancher Ventile wird von einem Dither gesprochen und es ist aber die PWM Frequenz gemeint. Zu erkennen ist dies durch die fehlende Angabe der Ditheramplitude.

<span id="page-38-5"></span><sup>11</sup> Die Ditheramplitude ist ein Sollwert. Je nach Dynamik des Magneten und der eingestellten Ditherfrequenz kann es zu Abweichungen zwischen der vorgegebenen und der realen Amplitude kommen. Ist die Hysterese arbeitspunktabhängig zu hoch, so sollte als Erstes die Ditherfrequenz verringert werden.

<span id="page-38-6"></span><sup>&</sup>lt;sup>12</sup> Je niedriger die Ditherfrequenz wird, umso kleiner werden auch die Stufen. Hierdurch ist die Praxistauglichkeit sichergestellt.

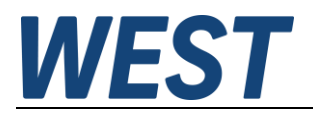

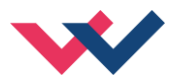

#### <span id="page-39-0"></span>7.9.4 **PWM (PWM Frequenz)**

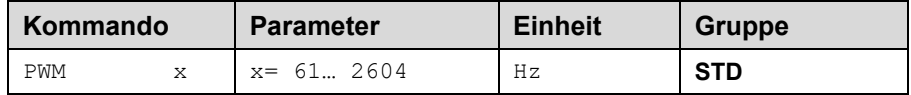

Die Frequenz kann in vorgegebenen Stufen definiert werden (61 Hz, 72 Hz, 85 Hz, 100 Hz, 120 Hz, 150 Hz, 200 Hz, 269 Hz, 372 Hz, 488 Hz, 624 Hz, 781 Hz, 976 Hz, 1201 Hz, 1420 Hz, 1562 Hz, 1736 Hz, 1953 Hz, 2232 Hz, 2604 Hz). Die optimale Frequenz ist ventilabhängig.

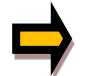

**ACHTUNG:** Bei niedrigen PWM Frequenzen sollten die Parameter PPWM und IPWM angepasst werden, da die längeren Totzeiten die Stabilität des Regelkreises verringern.

#### <span id="page-39-1"></span>7.9.5 **ACC (Automatische Einstellung des Magnetstromreglers)**

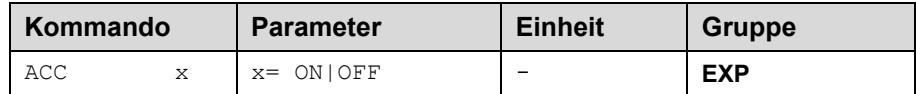

Arbeitsmodus der Magnetstromregelung.

**ON**: Im AUTOMATIC Modus werden die PPWM und IPWM Werte anhand der PWM Frequenz berechnet. **OFF**: Manuelle Einstellung.

#### <span id="page-39-2"></span>7.9.6 **PPWM (Magnetstromregler P Anteil)**

#### <span id="page-39-3"></span>7.9.7 **IPWM (Magnetstromregler I Anteil)**

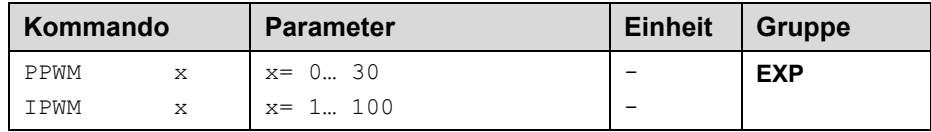

Mit diesen Kommandos wird der PI Stromregler für die Magnete parametriert.

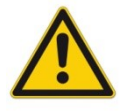

Ohne entsprechende Messmöglichkeiten und Erfahrungen sollten diese Parameter nicht verändert werden.

Achtung, steht der Parameter ACC auf ON, so werden diese Einstellungen automatisch durchgeführt.

Ist die PWM-Frequenz < 250 Hz, so muss die Stromregeldynamik verringert werden.

Typische Werte sind: PPWM =  $1... 3$  und IPWM =  $40... 80$ .

Ist die PWM-Frequenz > 1000 Hz, so sollten die Standardwerte von PPWM = 7 und IPWM = 40 gewählt werden.

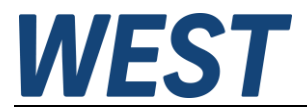

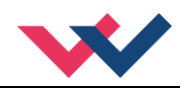

## <span id="page-40-0"></span>8 Notizen